# Veritas™ Cluster Server Agents for Veritas™ Volume Replicator Configuration Guide

Linux

5.1 Service Pack 1

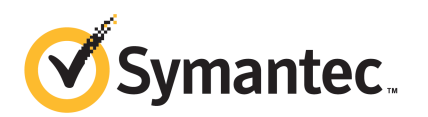

# Veritas™ Cluster Server Agents for Veritas™ Volume Replicator Configuration Guide

The software described in this book is furnished under a license agreement and may be used only in accordance with the terms of the agreement.

Product version: 5.1 SP1

Document version: 5.1SP1.1

#### Legal Notice

Copyright © 2011 Symantec Corporation. All rights reserved.

Symantec, the Symantec logo, Veritas, Veritas Storage Foundation, CommandCentral, NetBackup, Enterprise Vault, and LiveUpdate are trademarks or registered trademarks of Symantec corporation or its affiliates in the U.S. and other countries. Other names may be trademarks of their respective owners.

The product described in this document is distributed under licenses restricting its use, copying, distribution, and decompilation/reverse engineering. No part of this document may be reproduced in any form by any means without prior written authorization of Symantec Corporation and its licensors, if any.

THEDOCUMENTATIONISPROVIDED"ASIS"ANDALLEXPRESSORIMPLIEDCONDITIONS, REPRESENTATIONS AND WARRANTIES, INCLUDING ANY IMPLIED WARRANTY OF MERCHANTABILITY, FITNESS FOR A PARTICULAR PURPOSE OR NON-INFRINGEMENT, ARE DISCLAIMED, EXCEPT TO THE EXTENT THAT SUCH DISCLAIMERS ARE HELD TO BELEGALLYINVALID.SYMANTECCORPORATIONSHALLNOTBELIABLEFORINCIDENTAL OR CONSEQUENTIAL DAMAGES IN CONNECTION WITH THE FURNISHING, PERFORMANCE, OR USE OF THIS DOCUMENTATION. THE INFORMATION CONTAINED IN THIS DOCUMENTATION IS SUBJECT TO CHANGE WITHOUT NOTICE.

The Licensed Software and Documentation are deemed to be commercial computer software as defined in FAR 12.212 and subject to restricted rights as defined in FAR Section 52.227-19 "Commercial Computer Software - Restricted Rights" and DFARS 227.7202, "Rights in Commercial Computer Software or Commercial Computer Software Documentation", as applicable, and any successor regulations. Any use, modification, reproduction release, performance, display or disclosure ofthe Licensed Software and Documentation by the U.S. Government shall be solely in accordance with the terms of this Agreement.

Symantec Corporation 350 Ellis Street Mountain View, CA 94043

<http://www.symantec.com>

## Technical Support

<span id="page-3-0"></span>Symantec Technical Support maintains support centers globally. Technical Support's primary role is to respond to specific queries about product features and functionality. The Technical Support group also creates content for our online Knowledge Base. The Technical Support group works collaboratively with the other functional areas within Symantec to answer your questions in a timely fashion. For example, the Technical Support group works with Product Engineering and Symantec Security Response to provide alerting services and virus definition updates.

Symantec's support offerings include the following:

- A range of support options that give you the flexibility to select the right amount of service for any size organization
- Telephone and/or Web-based support that provides rapid response and up-to-the-minute information
- Upgrade assurance that delivers software upgrades
- Global support purchased on a regional business hours or 24 hours a day, 7 days a week basis
- Premium service offerings that include Account Management Services

For information about Symantec's support offerings, you can visit our Web site at the following URL:

#### [www.symantec.com/business/support/index.jsp](http://www.symantec.com/business/support/index.jsp)

All support services will be delivered in accordance with your support agreement and the then-current enterprise technical support policy.

#### Contacting Technical Support

Customers with a current support agreement may access Technical Support information at the following URL:

#### [www.symantec.com/business/support/contact\\_techsupp\\_static.jsp](http://www.symantec.com/business/support/contact_techsupp_static.jsp)

Before contacting Technical Support, make sure you have satisfied the system requirements that are listed in your product documentation. Also, you should be at the computer on which the problem occurred, in case it is necessary to replicate the problem.

When you contact Technical Support, please have the following information available:

■ Product release level

- Hardware information
- Available memory, disk space, and NIC information
- Operating system
- Version and patch level
- Network topology
- Router, gateway, and IP address information
- Problem description:
	- Error messages and log files
	- Troubleshooting that was performed before contacting Symantec
	- Recent software configuration changes and network changes

#### Licensing and registration

If your Symantec product requires registration or a license key, access our technical support Web page at the following URL:

[www.symantec.com/business/support/](http://www.symantec.com/business/support/)

#### Customer service

Customer service information is available at the following URL:

[www.symantec.com/business/support/](http://www.symantec.com/business/support/)

Customer Service is available to assist with non-technical questions, such as the following types of issues:

- Questions regarding product licensing or serialization
- Product registration updates, such as address or name changes
- General product information (features, language availability, local dealers)
- Latest information about product updates and upgrades
- Information about upgrade assurance and support contracts
- Information about the Symantec Buying Programs
- Advice about Symantec's technical support options
- Nontechnical presales questions
- Issues that are related to CD-ROMs or manuals

#### Support agreement resources

If you want to contact Symantec regarding an existing support agreement, please contact the support agreement administration team for your region as follows:

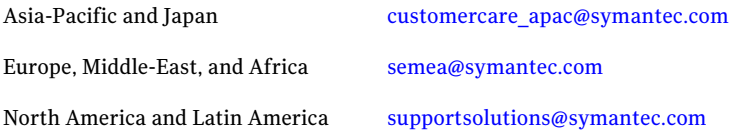

#### Documentation

Product guides are available on the media in PDF format. Make sure that you are using the current version of the documentation. The document version appears on page 2 of each guide. The latest product documentation is available on the Symantec Web site.

#### <https://sort.symantec.com/documents>

Your feedback on product documentation is important to us. Send suggestions for improvements and reports on errors or omissions. Include the title and document version (located on the second page), and chapter and section titles of the text on which you are reporting. Send feedback to:

[docs@symantec.com](mailto:docs@symantec.com)

#### About Symantec Connect

Symantec Connect is the peer-to-peer technical community site for Symantec's enterprise customers. Participants can connect and share information with other product users, including creating forum posts, articles, videos, downloads, blogs and suggesting ideas, as well as interact with Symantec product teams and Technical Support. Content is rated by the community, and members receive reward points for their contributions.

<http://www.symantec.com/connect/storage-management>

# **Contents**

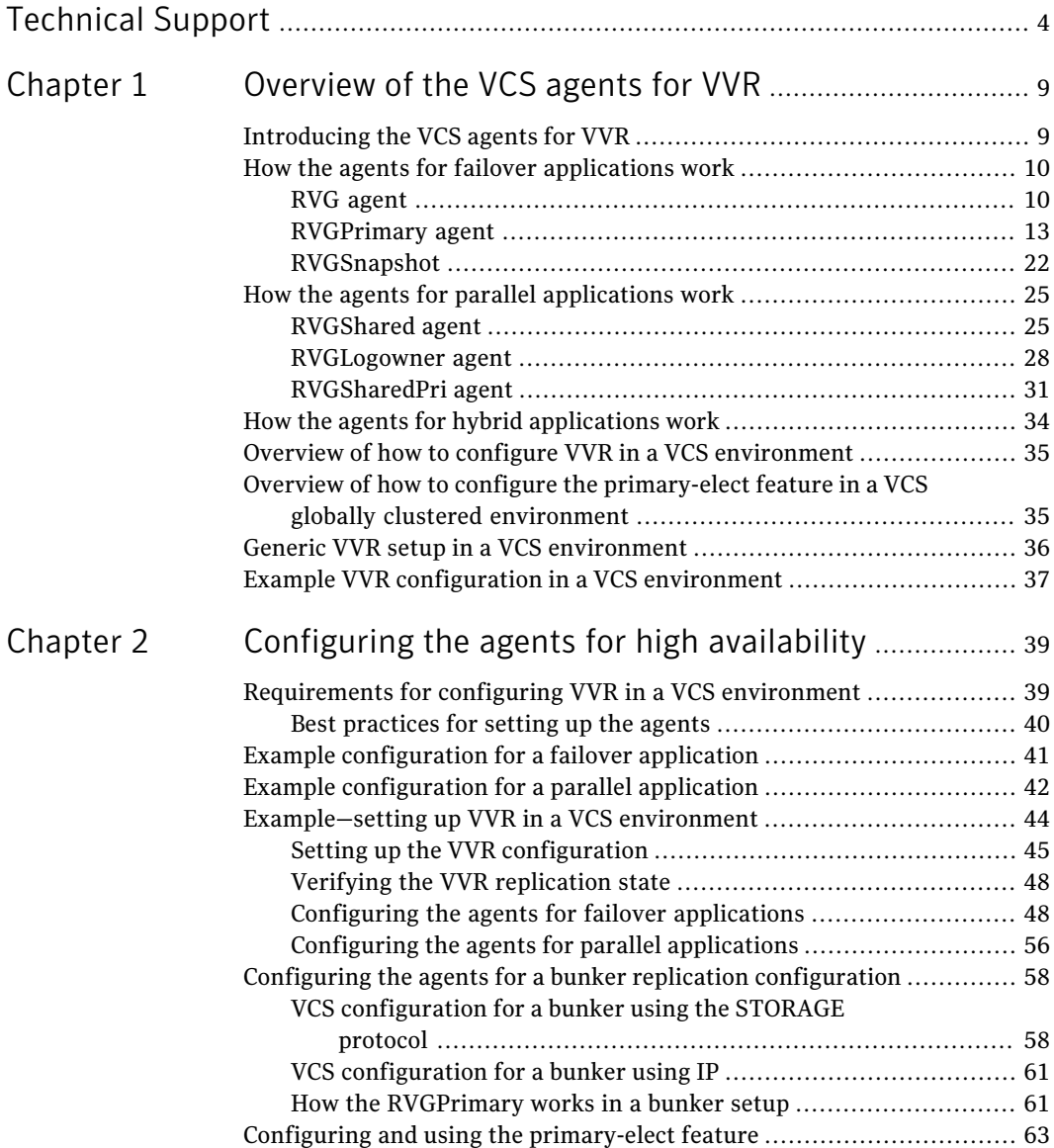

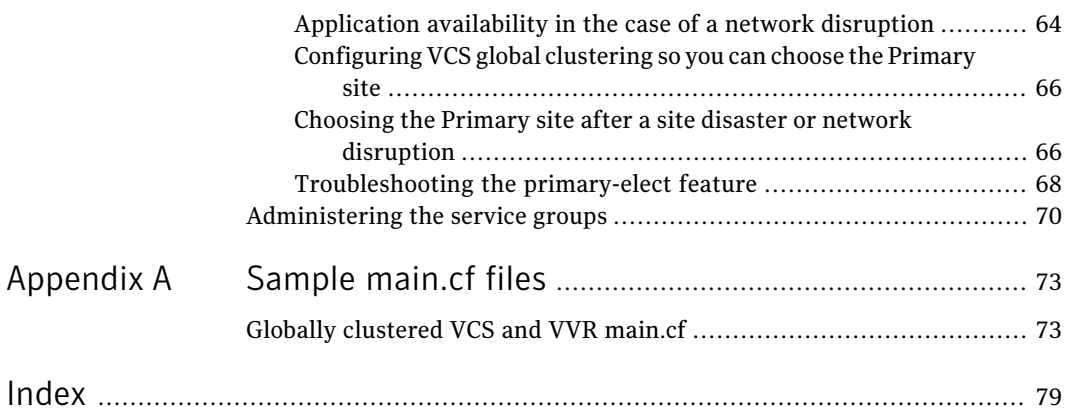

# Chapter

# <span id="page-8-0"></span>Overview of the VCS agents for VVR

This chapter includes the following topics:

- [Introducing](#page-8-1) the VCS agents for VVR
- How the agents for failover [applications](#page-9-0) work
- How the agents for parallel [applications](#page-24-0) work
- How the agents for hybrid [applications](#page-33-0) work
- Overview of how to configure VVR in a VCS [environment](#page-34-0)
- Overview of how to configure the [primary-elect](#page-34-1) feature in a VCS globally clustered [environment](#page-34-1)
- <span id="page-8-1"></span>Generic VVR setup in a VCS [environment](#page-35-0)
- **Example VVR [configuration](#page-36-0) in a VCS environment**

## Introducing the VCS agents for VVR

VCS provides agents that manage applications and resources in a cluster.

The different types of agents follow:

■ VCS comes packaged (bundled) with a set of agents that enable VCS to provide high availability. These include agents for mount points, IP addresses, file systems, VVR, and virtual environments. These agents are immediately available to you after installing VCS.

For more information about VCS bundled agents, refer to the *Veritas Cluster Server One Bundled Agents Reference Guide*.

Agents are processes that manage predefined resource types. When an agent is started, it obtains configuration information from VCS. It then periodically monitors the resources and updates VCS with the resource status.

Typically agents do the following:

- Bring resources online
- Take resources offline
- <span id="page-9-0"></span>Monitor resources and report any state changes to VCS

## How the agents for failover applications work

The agents for failover applications include the following:

- See "RVG [agent"](#page-9-1) on page 10.
- <span id="page-9-1"></span>■ See ["RVGPrimary](#page-12-0) agent" on page 13.
- See ["RVGSnapshot"](#page-21-0) on page 22.

## RVG agent

Brings the RVG online, monitors read and write access to the RVG, and takes the RVG offline.This is a failover resource.TheRVG agent enables replication between clusters. It manages the Primary VVR node in one cluster and the Secondary VVR node in another cluster. Each node can be failed over in its respective cluster. In this way, replication is made highly available.

The RVG works with the RVGPrimary agent to provide failover of the Primary VVR node to the Secondary VVR node. If a disaster occurs on the Primary VVR node and all the nodes in the Primary cluster are unavailable, the RVG agent does not fail over the Primary role from the Primary VVR node to the Secondary VVR node.

Using aVCS global cluster enables you to fail over the Primary role from a Primary VVR node to a Secondary VVR node.

The RVG agent includes the following key features:

- Removes potential single points of failure by enabling Primary and Secondary VVR nodes to be clustered.
- Enables you to bring a service group online to start VCS-managed applications that use VVR.
- Continues replication after a node in a cluster fails without losing updates.

■ Ensures that VVR can be added to any VCS cluster by including the RVG resource type definitions.

An example configuration file for this agent that can be used as a guide when creating your configuration is located at:

/etc/VRTSvcs/conf/sample\_vvr/RVG

Note: This release does not support the attributes Primary, SRL, and RLinks of the RVG agent. If you have a configuration from a previous release, you must remove these attributes during the upgrade or the configuration will fail.

#### Resource dependencies for the RVG agent

The RVG resource represents the RVG (Replicated Volume Group) in the RDS (Replicated Data Set). The RVG resource is dependent on the DiskGroup resource. The RVG resource is also dependent on the IP resources that it uses for replication.

In a VVR environment, higher-level application resources, such as Mount, that would typically depend on aVolume resource must depend on the associated RVG resource.

Refer to the *Veritas Cluster Server Administrator's Guide* for more information on dependencies.

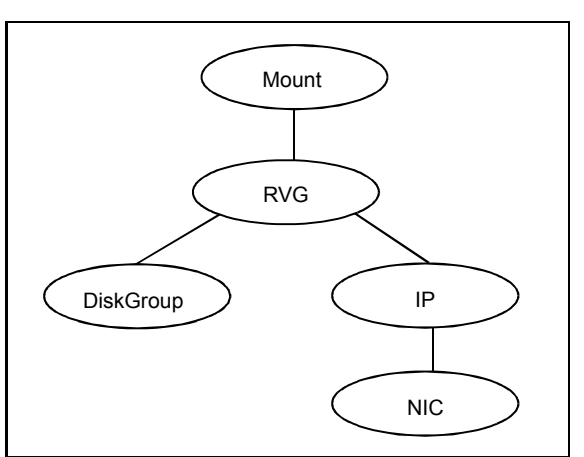

Figure 1-1 Sample service group for an RVG resource

## RVG agent functions

The RVG agent has the following agent functions:

12 | Overview of the VCS agents for VVR How the agents for failover applications work

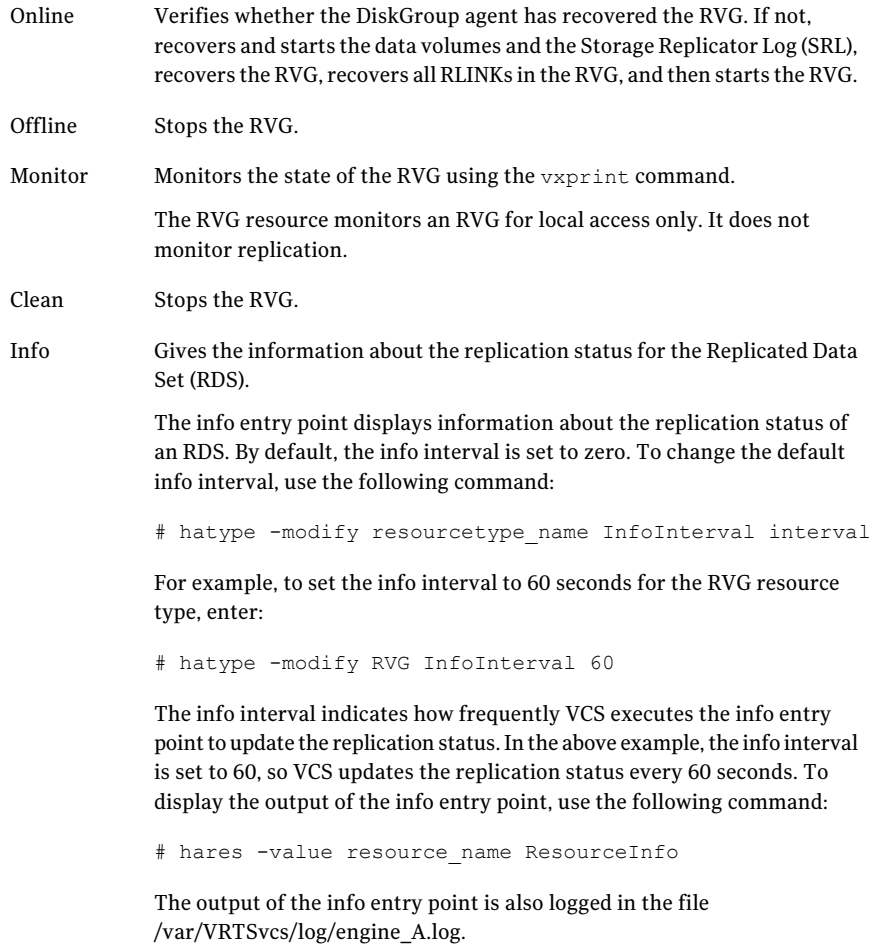

#### State definitions for the RVG agent

The RVG agent has the following state definitions:

- ONLINE Indicates that the RVG is in ENABLED/ACTIVE state.
- OFFLINE Indicates that the RVG is in DISABLED/CLEAN state.
- FAULTED The RVG resource fails if the RVG is not in the ENABLED/ACTIVE state.

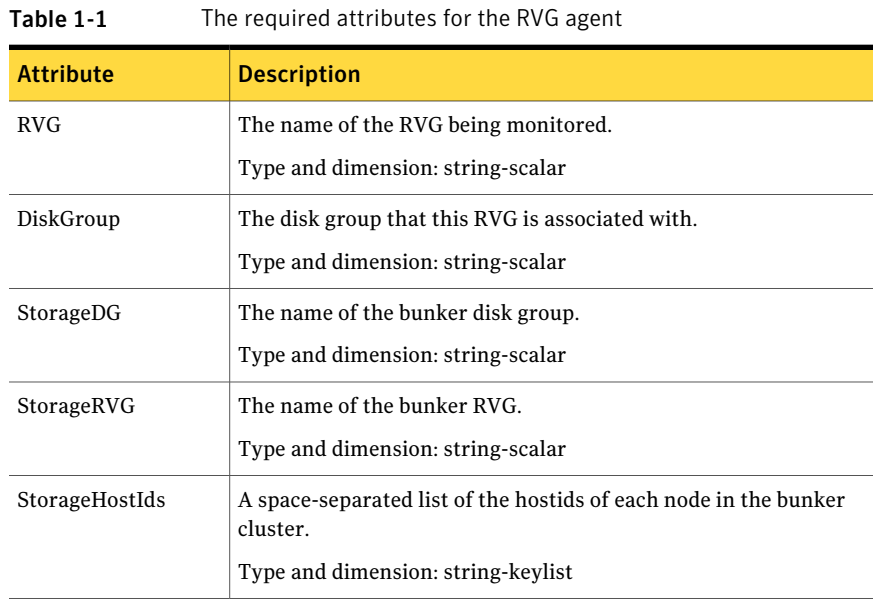

#### Attribute definitions for the RVG agent

## Resource type definitions for the RVG agent

The RVG agent resource type definition follows.

```
type RVG (
   static int NumThreads = 1
    static str ArgList[] = { RVG, DiskGroup }
    str RVG
   str DiskGroup
   str StorageRVG
   str StorageDG
   str StorageHostIds
\lambda
```
## RVGPrimary agent

Attempts to migrate or takeover a Secondary to a Primary upon an application failover. The RVGPrimary agent enables migration and takeover of a VVR replicated data set in a VCS environment. Bringing a resource of type RVGPrimary online causes the RVG on the local host to become a primary.

The agent is useful when hosts in both the primary and secondary side are clustered, in particular a VCS replicated data cluster or a VCS global cluster, to completely automate the availability of writable replicated disks to aVCS-managed application.

The RVGPrimary agent includes the following features:

- Removes the manual steps of migrating a VVR primary and secondary roles when failing over applications across a wide area.
- Minimizes the need for resynchronizing replicated volumes by attempting a migration before attempting a hard takeover.
- Waits for the two sides of a replicated data set to become completely synchronized before migrating roles.
- Supports an automatic fast failback resynchronization of a downed primary if it later returns after a takeover.
- Allows you to distinguish the Primary site after network failure or disaster
- Supports the ability to choose the Primary site after a site failure or network disruption is corrected.

A sample configuration file for this agent that you can use as a guide to create the configuration is located at /etc/VRTSvcs/conf/sample\_vvr/RVGPrimary.

## Resource dependencies for the RVGPrimary agent

You usually use the RVGPrimary agent in conjunction with the RVG agent in two groups with an online local hard group dependency. The parent group contains the resources that manage the actual application and file systems and as the RVGPrimary resource. The child group contains the resources managing the storage infrastructure, which include the RVG and DiskGroup type resources.

Refer to the *Veritas Cluster Server Administrator's Guide* for information about the setup of a VVR environment using the RVGPrimary agent.

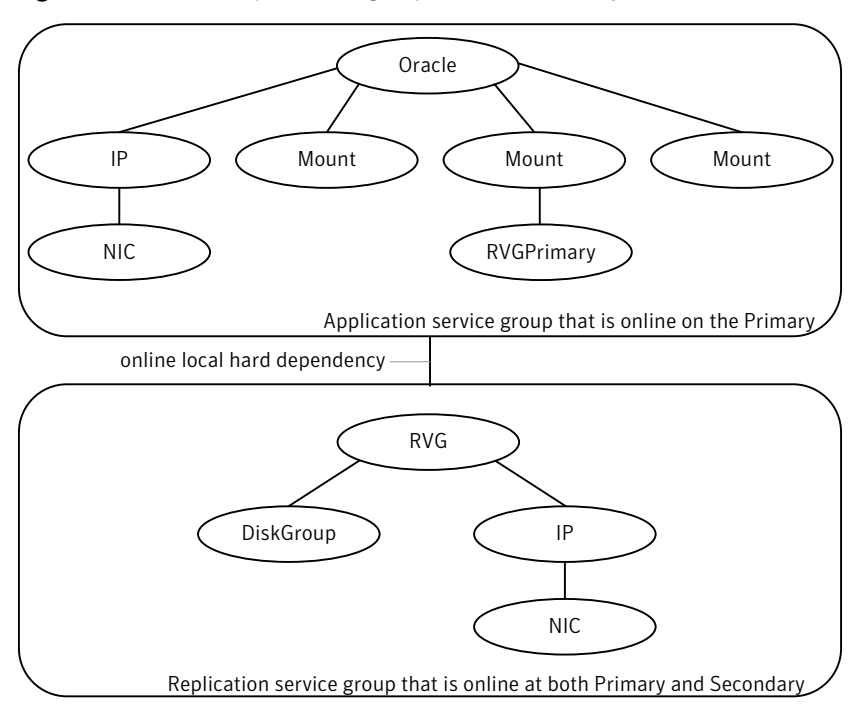

Figure 1-2 Sample service group for an RVGPrimary resource

#### RVGPrimary agent functions

The RVGPrimary agent has the following agent functions:

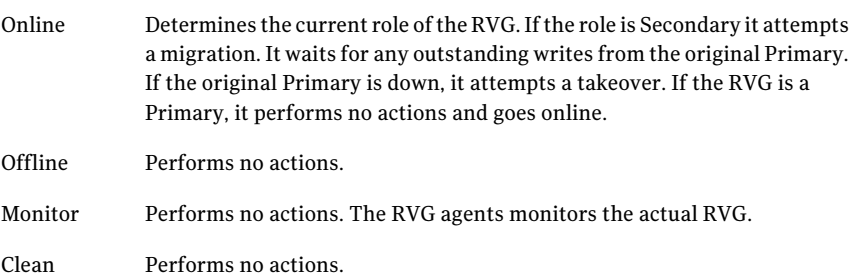

## State definitions for the RVGPrimary agent

The RVGPrimary agent has the following state definitions:

ONLLINE Indicates that the role of the RVG is Primary.

The RVG agents monitors the actual RVG. Accidental migration of a VVR Primary outside of VCS causes other resources to fault immediately, such as Mount. No special monitoring by this agent is necessary. FAULTED

#### Attribute definitions for the RVGPrimary agent

| <b>Attribute</b> | <b>Description</b>                                                                                                    |
|------------------|----------------------------------------------------------------------------------------------------|
| RvgResourceName  | The name of the RVG resource type that this agent promotes. The<br>name RVG resource type which has been configured using the RVG<br>agent. |
|                  | Type and dimension: string-scalar                                                                                                    |
| AutoTakeover     | A flag to indicate whether the agent should perform a takeover on<br>online if the original Primary is down.                                |
|                  | AutoTakeover and AutoResync are mutually exclusive attributes.                                                                              |
|                  | When AutoTakeover=0, the primary-elect feature is not applicable;<br>therefore, it is not supported.                                        |
|                  | Type and dimension: integer-scalar                                                                                                    |

Table 1-2 The required attributes for the RVGPrimary agent

| <b>Attribute</b> | <b>Description</b>                                                                                                    |
|------------------|----------------------------------------------------------------------------------------------------|
| AutoResync       | Indicates whether the agent should attempt to automatically<br>perform a fast-failback resynchronization of the original Primary<br>after a takeover and after the original Primary returns.                                                                                                    |
|                  | You can use the following values for this attribute:                                                                                                    |
|                  | $\blacksquare$ 0-instructs the agent to not attempt to perform a fast-failback<br>resynchronization of the original Primary after a takeover and<br>after the original Primary returns.                                                                                                    |
|                  | 1-instructs the agent to attempt to automatically perform a<br>fast-failback resynchronization of the original Primary after a<br>takeover and after the original Primary returns.                                                                                                    |
|                  | $\blacksquare$ 2-instructs the agent to use the primary-elect feature. The agent<br>does not attempt to perform a fast-failback resynchronization<br>of the original Primary after a takeover and after the original<br>Primary returns. The RVGPrimary agent also creates<br>space-optimized snapshots for all the data volumes in the RVG |
|                  | resource.<br>If you set the AutoResync attribute to 2 (to enable the<br>primary-elect feature) the value of the BunkerSyncTimeOut<br>attribute must be zero to disable the automated bunker replay<br>feature. You cannot use the automated bunker replay feature<br>and the primary-elect feature in the same environment.                 |
|                  | AutoTakeover and AutoResync are mutually exclusive attributes.                                                                                                    |
|                  | When AutoTakeover=0, the primary-elect feature is not applicable;<br>therefore, it is not supported.                                                                                                    |
|                  | Type and dimension: integer-scalar                                                                                                    |

Table 1-2 The required attributes for the RVGPrimary agent *(continued)*

#### Overview of the VCS agents for VVR How the agents for failover applications work 18

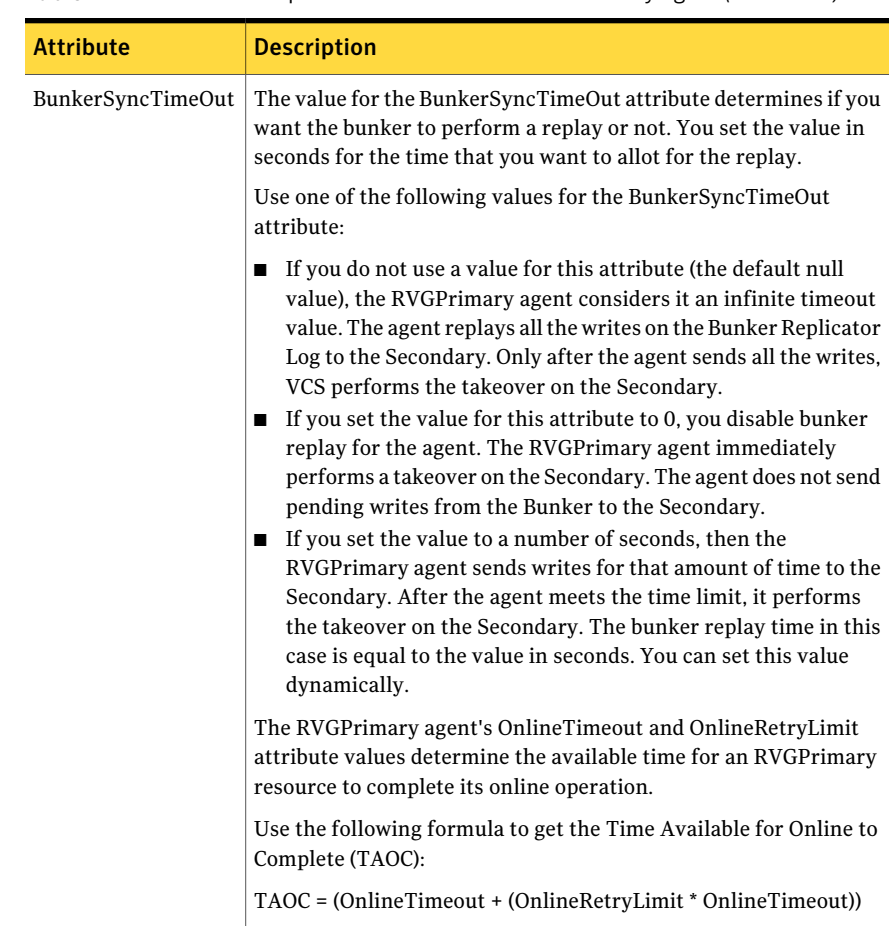

#### Table 1-2 The required attributes for the RVGPrimary agent *(continued)*

| <b>Attribute</b>             |                                                                                                    |
|------------------------------|----------------------------------------------------------------------------------------------------|
|                              | <b>Description</b>                                                                                                    |
| BunkerSyncTimeOut<br>(cont.) | When you set the BunkerSyncTimeOut value in seconds, the value<br>of TAOC for the RVGPrimary agent should be greater than the<br>desired BunkerSyncTimeOut value. Using a TAOC value that is<br>greater than BunkerSyncTimeOut value ensures that the bunker<br>replay and the RVG takeover can complete in the allotted time for<br>that particular online operation. If the TAOC is smaller than<br>BunkerSyncTimeOut value and the bunker replay does not complete<br>within the allotted time for the online process, the resource faults.<br>If the resource faults, clear the fault. Try the online operation again<br>if the resource has not failed over to other cluster node in the<br>configuration. |
|                              | If you increase the value of the BunkerSyncTimeOut attribute, you<br>need to increase the value of the OnlineTimeout or<br>OnlineRetryLimit attribute so that TAOC remain greater than<br>changed value. This is to ensure to have bunker replay completed<br>within allotted time for online.                                                                                                    |
|                              | If the value of the AutoResync attribute is 2, you must set the value<br>of the BunkerSyncTimeOut attribute to 0 (to disable automated<br>bunker replay).                                                                                                    |
|                              | Type and dimension: string-scalar                                                                                                    |
|                              | Default value: ""                                                                                                    |

Table 1-2 The required attributes for the RVGPrimary agent *(continued)*

#### Table 1-3 The internal attributes for the RVGPrimary agent

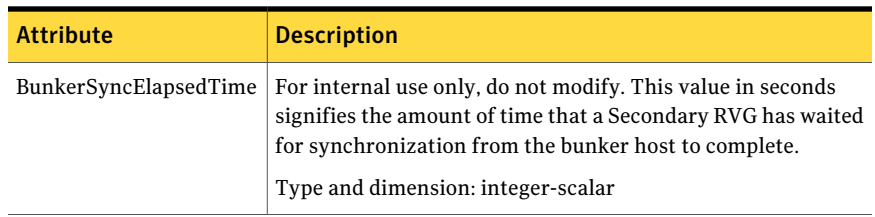

#### Resource type definitions for the RVGPrimary agent

The RVGPrimary resource type definition follows.

```
type RVGPrimary (
   static keylist SupportedActions = { fbsync }
   static int NumThreads = 1
   static int OnlineRetryLimit = 1
    static str ArgList[] = { RvgResourceName, "RvgResourceName:RVG",
```

```
"RvgResourceName:DiskGroup", AutoTakeover, AutoResync,
    BunkerSyncTimeOut, BunkerSyncElapsedTime }
    str RvgResourceName
    int AutoTakeover = 1
    int AutoResync = 0
    str BunkerSyncTimeOut
    int BunkerSyncElapsedTime = 0
\lambda
```
The resource type definition represents the VCS One configuration of the agent and specifies how the agent is defined in the main.xml configuration file. For more information, refer to the RVGPrimary type definition in types.linuxs390x.xmlfile in /etc/VRTSvcsone/conf/confxml directory on the Policy Master system.

#### Using the RVGPrimary agent for migration and takeover

The RVGPrimary agent can now handle the migration and takeover when you have multiple secondary sites that you have configured for VCS disaster recovery and global failover (n-way GCO).

In the case of a takeover, after the first failover succeeds, the rlinks from remaining secondaries to the new primary need to be attached. Attach these rlinks before trying subsequent failovers and to be ready for the next failovers to succeed. (Note that this is not the case for migration.)

If a bunker site is associated with the new primary, the agent tries to attach the bunker's rlink after a successful migration.

Consider an example of a disaster recovery (DR) setup where two DR sites are configured as follows:

■ Primary RVG: PRI\_RVG

PRI RVG has the following rlinks:

- rlk SEC\_RVG1
- rlk\_SEC\_RVG2
- Secondary RVG: SEC\_RVG1 SEC\_RVG1 has the following rlinks:
	- rlk\_PRI\_RVG
	- rlk SEC\_RVG2
- Secondary RVG: SEC\_RVG2 SEC RVG2 has the following rlinks:
	- rlk\_PRI\_RVG

#### ■ rlk\_SEC\_RVG1

When the Primary site is failed over to secondary site, SEC\_RVG1 becomes new primary.

Use the vradmin or vxrlink commands to attach the following rlinks:

- rlk\_SEC\_RVG2 that is associated with SEC\_RVG1.
- rlk\_PRI\_RVG that is associated with SEC\_RVG2.

Figure 1-3 RVGPrimary three-way global clustering support

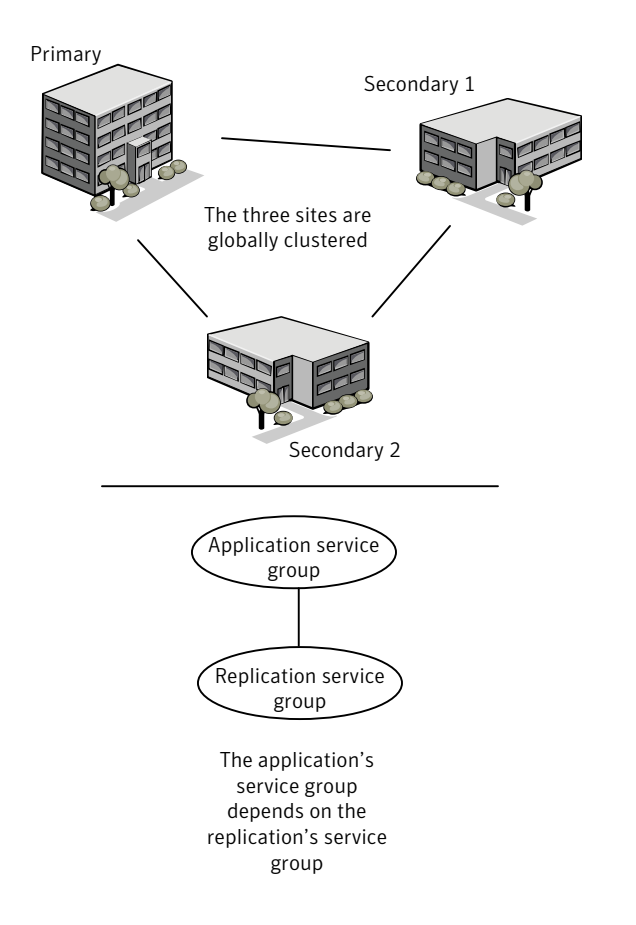

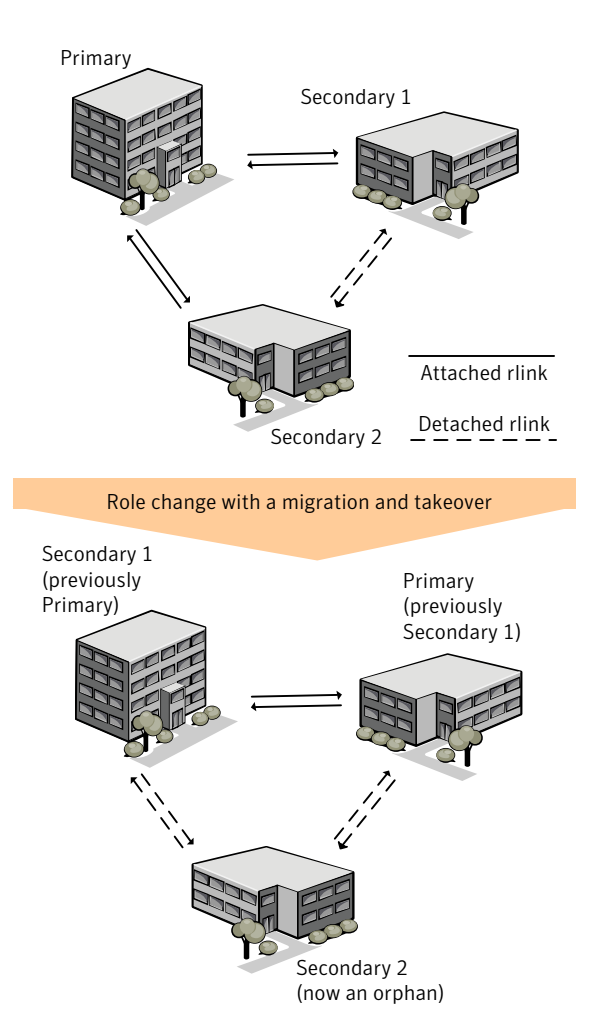

Figure 1-4 RVGPrimary three-way global clustering migration and takeover

## RVGSnapshot

<span id="page-21-0"></span>Creates and destroys a transactionally consistent space-optimized snapshot of all volumes in a VVR secondary replicated data set. The RVGSnapshot agent takes space-optimized snapshots on a secondary RVG. These snapshots can be mounted and written to without affecting the actual replicated data, which means that the space-optimized snapshot can be an effective tool for scheduling a "fire drill" to confirm that a wide-area failover is possible. By combining this agent with the VCS Mount agent, the CFS CFSMount agent, and VCS agents that manage the

application being replicated, you can create a special fire drill service group. You can bring this service group online and take it offline at regularly scheduled intervals to verify that the disaster recovery environment is robust.

In addition to the agent itself, a text-based wizard/opt/VRTSvcs/bin/fdsetup that prepares the VVR and VCS infrastructure for a fire drill and a script /opt/VRTSvcs/bin/fdsched that runs the fire drill and consolidates the results are included with this package.

Complete details are in the *Veritas Cluster Server Administrator's Guide*.

The RVGSnapshot agent includes the following key features:

- Automates the process of creating a space-optimized snapshot on a VVR secondary that can be mounted to simulate a wide-area failover without affecting the production application.
- Includes a wizard to effectively set up and schedule fire drills that are completely managed by VCS.

## Resource dependencies for the RVGSnapshot agent

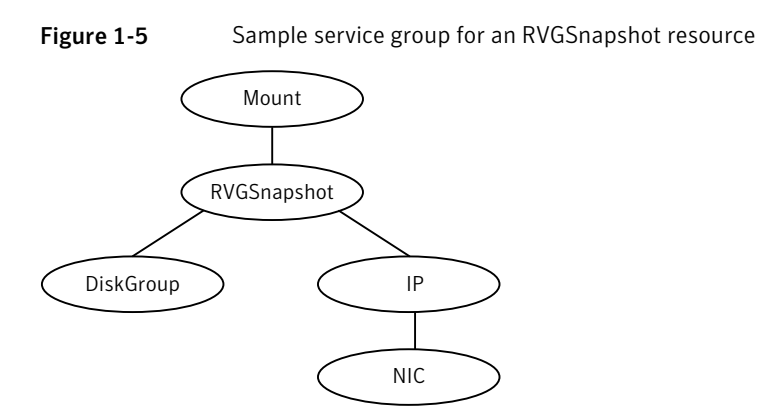

The RVGSnapshot agent depends on these resources.

## RVGSnapshot agent functions

The RVGSnapshot agent has the following agent functions:

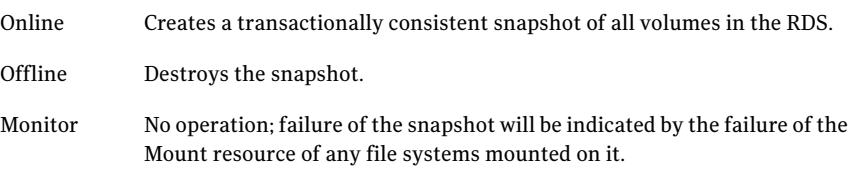

Clean Cleans up any failed snapshot creation or deletion.

#### State definitions for the RVGSnapshot agent

The RVGSnapshot agent has the following state definitions:

- ONLINE Indicates that a snapshot was created.
- OFFLINE Indicates that a snapshot was destroyed.
- The RVGSnapshot resource faults on timeout if a snapshot creation did not succeed during an online. FAULTED

#### Attribute definitions for the RVGSnapshot agent

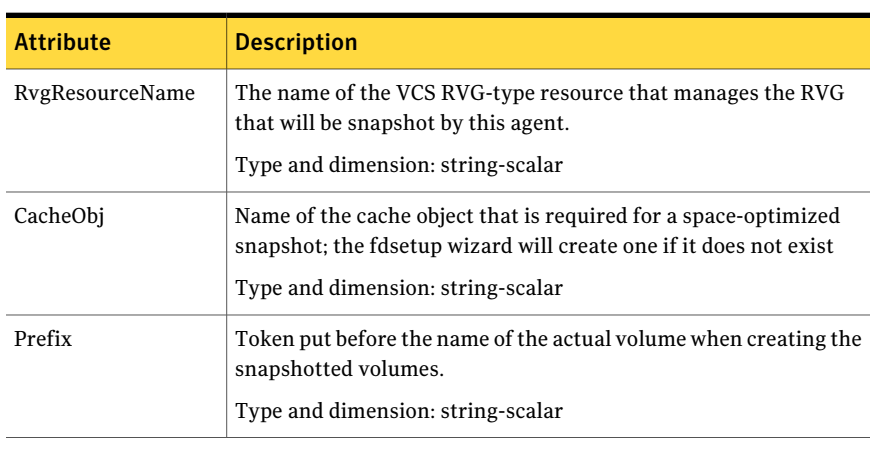

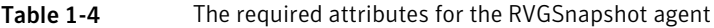

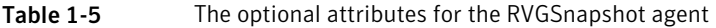

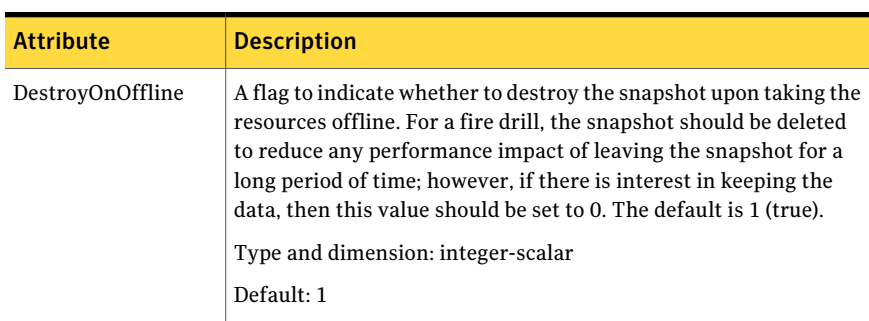

| <b>Attribute</b> | <b>Description</b>                                                                                                    |
|------------------|----------------------------------------------------------------------------------------------------|
| <b>FDFile</b>    | The fire drill schedule updates this attribute with the system name<br>and the path to a file containing the output of the last complete<br>fire drill for the group containing an RVGS napshot resource.<br>Type and dimension: string-scalar |

Table 1-5 The optional attributes for the RVGSnapshot agent *(continued)*

#### Resource type definitions for the RVGSnapshot agent

The resource type definition for the RVGSnapshot agent follows.

```
type RVGSnapshot (
    static keylist RegList = { Prefix }
    static int NumThreads = 1
    static str ArgList[] = { RvgResourceName, CacheObj, Prefix,
    DestroyOnOffline }
    str RvgResourceName
    str CacheObj
    str Prefix
   boolean DestroyOnOffline = 1
    temp str FDFile
\lambda
```
## How the agents for parallel applications work

<span id="page-24-0"></span>The agents for parallel applications include the following:

- See ["RVGShared](#page-24-1) agent" on page 25.
- <span id="page-24-1"></span>■ See ["RVGLogowner](#page-27-0) agent" on page 28.
- See ["RVGSharedPri](#page-30-0) agent" on page 31.
- See ["RVGSnapshot"](#page-21-0) on page 22.

## RVGShared agent

Monitors the RVG in a shared environment. This is a parallel resource. The RVGShared agent enables you to configure parallel applications to use an RVG in a cluster. The RVGShared agent monitors the RVG in a shared disk group environment. The RVGShared agent must be configured as a parallel group in VCS. Typically, the RVGShared resource is online or offline at the same time on all the nodes in the VCS cluster. An example configuration file for this agent that

can be used as a guide when creating your configuration is located at /etc/VRTSvcs/conf/sample\_vvr/RVGLogowner.

#### Resource dependencies for the RVGShared agent

The RVGShared resource represents the RVG of the RDS. The RVGShared resource is dependent on the CVMVolDg resource.

The RVGShared resource must be configured in a parallel group.

Refer to the *Veritas Cluster Server Administrator's Guide* for more information on dependencies.

Figure 1-6 Sample service group for an RVGShared resource

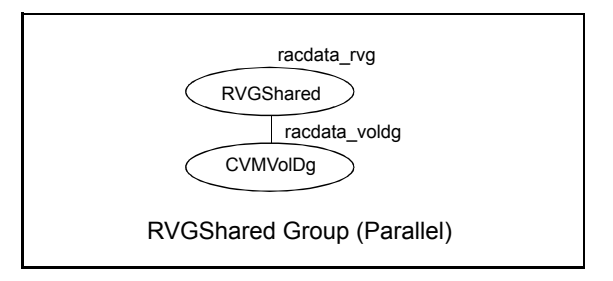

Note: Do not add any volumes that are part of the RVG in the CVMVolume attribute of the CVMVolDg resource. The volumes in the RVG are managed by the RVGShared resource.

#### RVGShared agent functions

The RVGShared agent has the following agent functions:

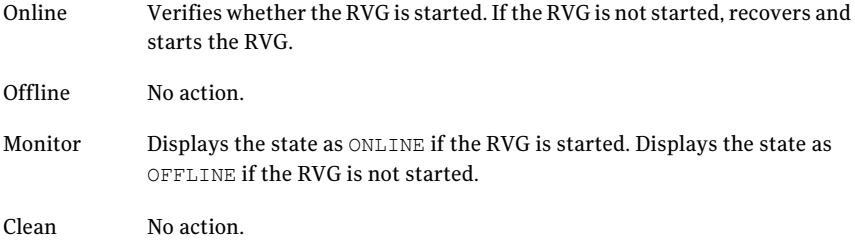

Gives the information about the replication status for the Replicated Data Set (RDS). Info

> The info entry point displays information about the replication status of an RDS. By default, the info interval is set to zero. To change the default info interval, use the following command:

# hatype -modify resourcetype name InfoInterval interval

For example, to set the info interval to 60 seconds for the RVG resource type, enter:

```
# hatype -modify RVG InfoInterval 60
```
The info interval indicates how frequently VCS executes the info entry point to update the replication status. In the above example, the info interval is set to 60, so VCS updates the replication status every 60 seconds. To display the output of the info entry point, use the following command:

# hares -value resource\_name ResourceInfo

The output of the info entry point is also logged in the file /var/VRTSvcs/log/engine\_A.log.

#### State definitions for the RVGShared agent

The RVGShared agent has the following state definitions:

ONLINE Indicates that the RVG is in the ENABLED/ACTIVE state.

Indicates that the RVG is not in the ENABLED/ACTIVE state or that the administrator has invoked the offline entry point. OFFLINE

#### Attribute definitions for the RVGShared agent

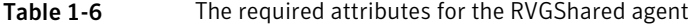

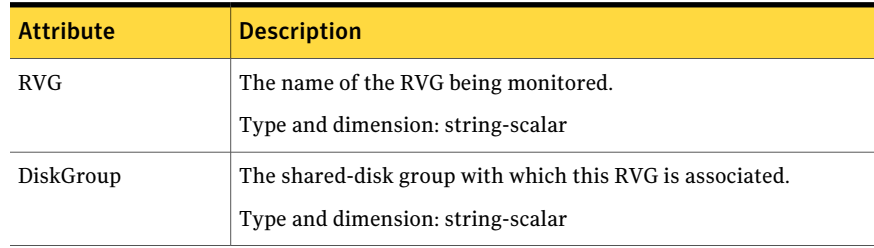

#### Resource type definitions for the RVGShared agent

The RVGShared resource type definition follows.

```
type RVGShared (
    static int NumThreads = 1
    static str ArgList[] = { RVG, DiskGroup }
    str RVG
    str DiskGroup
)
```
## RVGLogowner agent

<span id="page-27-0"></span>Assigns and unassigns a node as the logowner in the CVM cluster; this is a failover resource. The RVGLogowner agent assigns or unassigns a node as a logowner in the cluster. To replicate data, VVR requires network connectivity between the Primary and the Secondary. In a shared disk group environment, only one node, that is, the logowner, can replicate data to the Secondary.

For replication to be highly available, the logowner must be highly available. To make the logowner highly available, the RVGLogowner resource must be configured as a resource in a failover group. Also, a virtual IP must be set up on the logowner to enable replication and failover of the logowner from one node to another in a cluster. The virtual IP must be configured as an IP resource.

For more information about the logowner, see the *Veritas Volume Replicator Administrator's Guide*. An example configuration file for this agent that can be used as a guide when creating your configuration is located at /etc/VRTSvcs/conf/sample\_vvr/RVGLogowner.

#### Resource dependencies for the RVGLogowner agent

The RVGLogowner resource represents the logowner for RVG in the cluster. The RVGLogowner resource is dependent on the IP resource that it uses for replication.

The RVGLogowner resource must be configured in a failover group. The RVGLogowner group is used in conjunction with the RVGSharedPri and RVGShared agents in separate groups, with the appropriate service group dependencies.

For more information on dependencies, refer to the *Veritas Cluster Server Administrator's Guide*

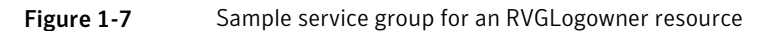

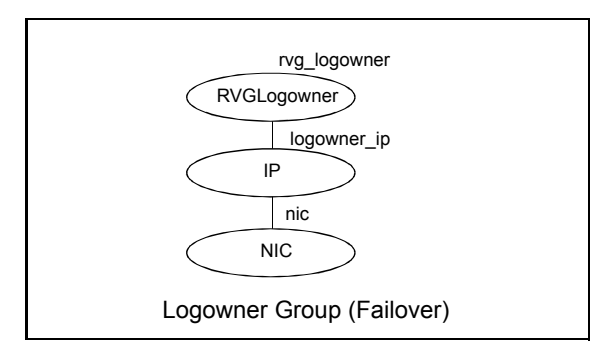

#### RVGLogowner agent functions

The RVGLogowner agent has the following agent functions:

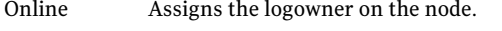

Offline Unassigns the logowner on the node.

Returns ONLINE if the node is the logowner and the RVG is in ENABLED/ACTIVE state. Returns OFFLINE if the node is the logowner and the state is not ENABLED/ACTIVE, or if the node is not the logowner (regardless of the state). The RVG for which the logowner is monitored must be configured as the RVGShared resource type. Monitor

Clean Unassigns the logowner on the node.

#### State definitions for the RVGLogowner agent

The RVGLogowner agent has the following state definitions:

- ONLINE Indicates that the node is the logowner for the RVG in the cluster.
- OFFLINE Indicates that the node is not the logowner for the RVG in the cluster.

#### Attribute definitions for the RVGLogowner agent

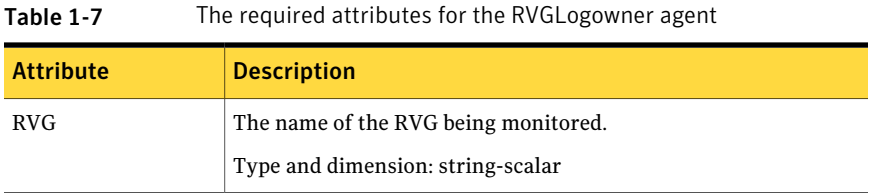

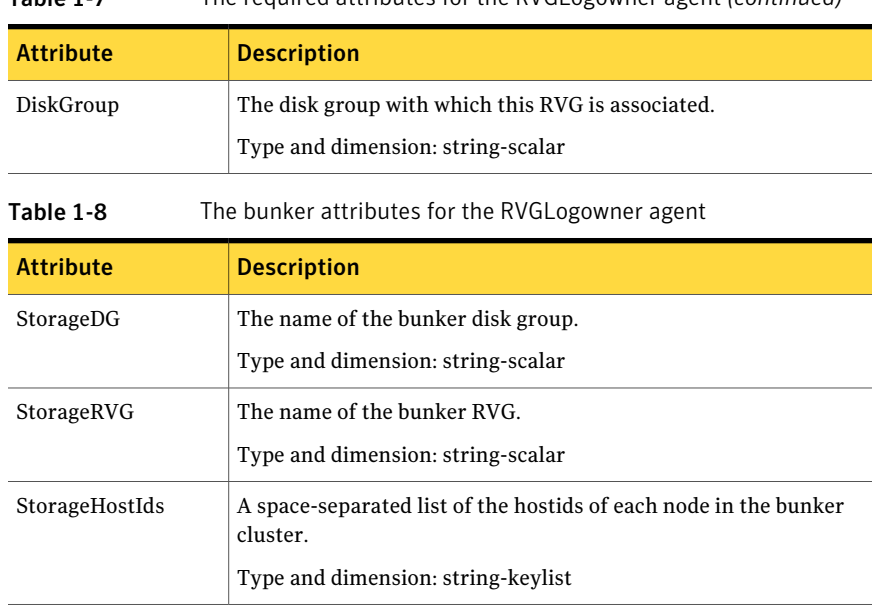

#### Table 1-7 The required attributes for the RVGLogowner agent *(continued)*

## Resource type definitions for the RVGLogowner agent

The RVGLogowner resource type definition follows.

```
type RVGLogowner (
   static int NumThreads = 1
   static str ArgList[] = { RVG, DiskGroup }
   static int OnlineRetryLimit = 5
   str RVG
   str DiskGroup
   str StorageRVG
   str StorageDG
   str StorageHostIds
\lambda
```
#### Notes for the RVGLogowner agent

Review the following notes for more information on the RVGLogowner agent.

#### CVM master node needs to assume the logowner role for VCS managed VVR resources

If you use VCS to manage RVGLogowner resources in an SFCFS environment or an SF Oracle RAC environment, Symantec recommends that you perform the

following procedures. These procedures ensure that the CVM master node always assumes the logowner role. Not performing these procedures can result in unexpected issues that are due to a CVM slave node that assumes the logowner role.

For a service group that contains an RVGLogowner resource, change the value of its PreOnline trigger to 1 to enable it.

To enable the PreOnline triggerfrom the command line on a service group that has an RVGLogowner resource

On each node in the cluster, perform the following command:

```
# hagrp -modify RVGLogowner_resource_sg PreOnline 1 -sys system
```
Where *RVGLogowner\_resource\_sg* is the service group that contains the RVGLogowner resource. The *system* is the name of the node where you want to enable the trigger.

On each node in the cluster, merge the preonline\_vvr trigger into the default triggers directory.

To merge the preonline vvr trigger

On each node in the cluster, merge the preonline vvr trigger to the /opt/VRTSvcs/bin/triggers directory.

```
# cp /opt/VRTSvcs/bin/sample_triggers/preonline_vvr \
/opt/VRTSvcs/bin/triggers
```
<span id="page-30-0"></span>Refer to the sample configurations directory for samples of how to enable these triggers (/opt/VRTSvcs/bin/sample\_triggers.)

## RVGSharedPri agent

Attempts to migrate or takeover a Secondary to a Primary when a parallel service group fails over. The RVGSharedPri agent enables migration and takeover of a VVR replicated data set in parallel groups in a VCS environment. Bringing a resource of type RVGSharedPri online causes the RVG on the local host to become a primary if it is not already. The agent is useful when hosts in both the primary and secondary side are clustered using a VCS global cluster, to completely automate the availability of writable replicated disks to an application managed by VCS.

You cannot use the primary-elect feature with this agent. For a detailed description ofthe primary-electfeature, see*VeritasVolumeReplicatorAdministrator's Guide*.

The RVGSharedPri agent includes the following key features:

■ Removes manual steps of migrating a VVR primary and secondary roles when failing over applications across a wide area.

- Minimizes the need for resynchronizing replicated volumes by attempting a migration before attempting a hard takeover.
- Waits for the two sides of a replicated data set to become completely synchronized before migrating roles.
- Supports an automatic fast failback resynchronization of a downed primary if it later returns after a takeover.

Sample configuration files are located in the /etc/VRTSvcs/conf/sample\_rac/ directory and include CVR in the filename. These sample files are installed as part of the VRTSdbac package, and can be used as a guide when creating your configuration.

## Resource dependencies for the RVGSharedPri agent

The RVGSharedPri agent is used in conjunction with the RVGShared and RVGLogowner agents in separate groups, with the appropriate service group dependencies.

The RVGSharedPri agent must be configured in a parallel service group. The application service group contains the resources managing the actual application and file systems as well as the RVGSharedPri agent.

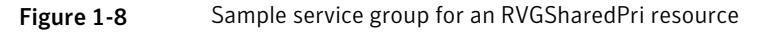

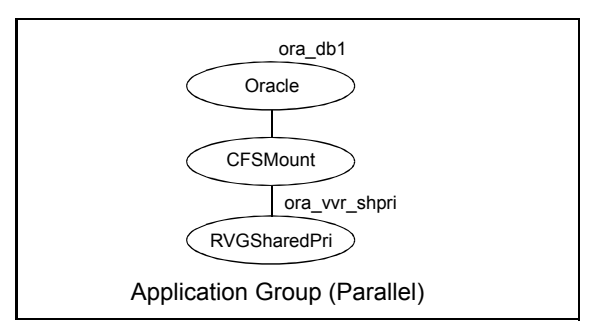

#### RVGSharedPri agent functions

The RVGSharedPri agent has the following agent functions:

- Determines the current role of the RVG; if Secondary, attempt a migrate, waiting for any outstanding writes from the original Primary; if the original Primary is down attempt a takeover; if the RVG is a Primary, perform no actions and go online Online
- Offline Performs no actions.

Performs no actions; monitoring of the actual RVG is done by the RVGShared agent. Monitor Clean Performs no actions.

#### State definitions for the RVGSharedPri agent

The RVGSharedPri agent has the following state definitions:

Monitoring of the actual RVG is done by the RVGShared agent; accidental migration of a VVR Primary outside of VCS would cause other resources to fault immediately, such as Mount, so no special monitoring by this agent is necessary. FAULTED

#### Attribute definitions for the RVGSharedPri agent

Table 1-9 The required attributes for the RVGSharedPri agent

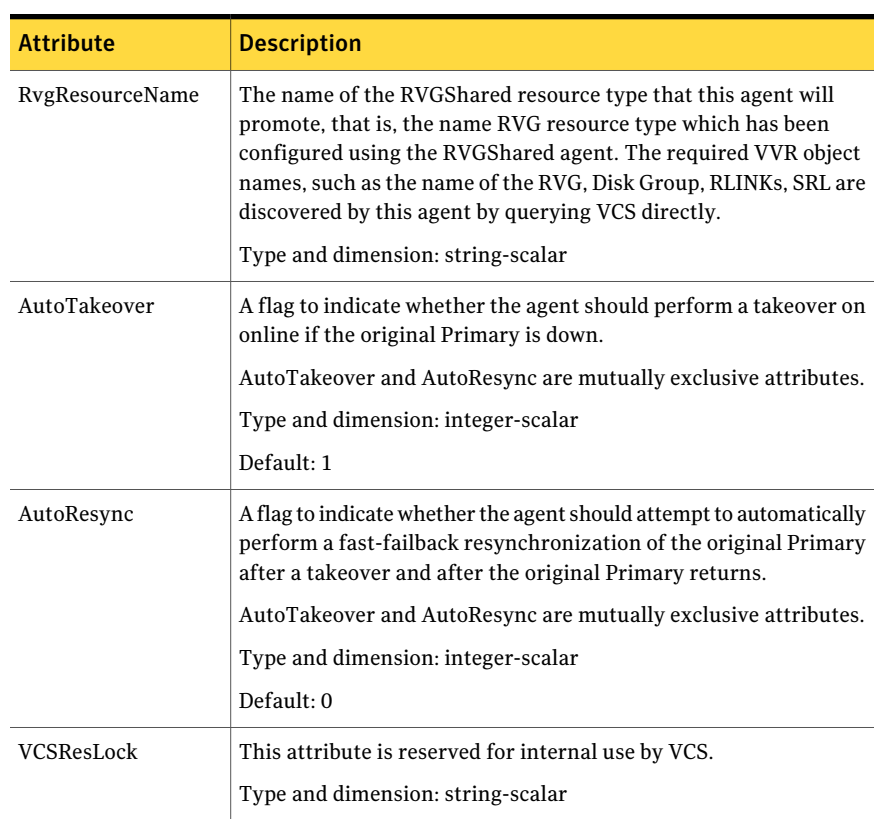

#### Resource type definitions for the RVGSharedPri agent

The RVGSharedPri resource type definition follows.

```
type RVGSharedPri (
    static keylist SupportedActions = { fbsync, resync }
    static int NumThreads = 1
    static int OnlineRetryLimit = 1
    static str ArgList[] = { RvgResourceName, "RvgResourceName:RVG",
    "RvgResourceName:DiskGroup", AutoTakeover, AutoResync }
    str RvgResourceName
    int AutoTakeover = 1
    int AutoResync = 0
    temp str VCSResLock
)
```
# How the agents for hybrid applications work

<span id="page-33-0"></span>The agents for hybrid applications include the following:

- See "RVG [agent"](#page-9-1) on page 10.
- See ["RVGPrimary](#page-12-0) agent" on page 13.

Ahybrid configuration is for Replicated Data Clusters (RDCs) and is a combination of the failover and parallel service groups. A hybrid service group behaves like a failover group within a system zone and like a parallel group across system zones. It cannot fail over across system zones. A switch operation on a hybrid service group is allowed only between systems within the same system zone.

For more information about the RVG agent and RVGPrimary agent, see See ["RVG](#page-9-1)" [agent"](#page-9-1) on page 10. and See ["RVGPrimary](#page-12-0) agent" on page 13.. These sections give information about the entry points, state definitions, and attributes for the RVG agent and the RVGPrimary agent. In addition, the following attribute must be set for the RVG agent and the RVGPrimary agent while configuring RDCs:

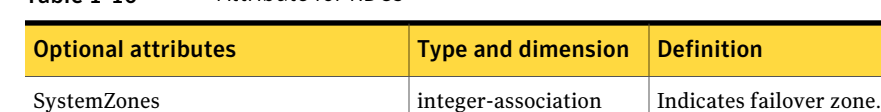

An RDC uses VVR as opposed to shared storage to provide access to data at the Secondary. An RDC exists within a single VCS cluster. The application group, which is configured as a failover group, can be online only on the Primary host.

Table 1-10 Attribute for RDCs

In the case of the failure of the Primary site, the Secondary is promoted to a Primary and the application is brought online on the new Primary host.

<span id="page-34-0"></span>An RDC configuration is appropriate in configurations lacking shared storage or SAN interconnection between the Primary site and Secondary site, but where dual dedicated LLT links are available between the Primary site and the Secondary site.

# Overview of how to configure VVR in a VCS environment

This section gives an overview of how to configure VVR in a VCS environment for high availability of the application that is involved in replication.

To configure VVR in a VCS environment, you must perform the following tasks in the following order:

- Set up a VVR configuration, which involves creating a Replicated Data Set (RDS).
- Create service groups for the VVR agents and add the resource and group dependencies appropriately.
- <span id="page-34-1"></span>■ Add these application service groups to the composite service group for global failover.

# Overview of how to configure the primary-elect feature in a VCS globally clustered environment

Before Release 5.1 SP1, if a disaster struck at the Primary site or a network disruption, the applications were taken offline on the original Primary and failed over to the Secondary.

When the original Primary returned or the network disruption was corrected, you had the following options:

- Manually resynchronize the original Primary
- Automatically resynchronize the original Primary

Beginning in Release 5.1 SP1, you have a third option. After the original Primary returns or the network disruption is corrected, you can specify which site is the Primary going forward. This feature is called the primary-elect feature, and it is enabled through the VCS Global Cluster Option. The key difference between the primary-elect feature and the other options is that if a network disruption occurs, applications continue to run on the Primary site and they are also failed over to

the Secondary. This allows you to maintain application availability on both sites while the network is down.

<span id="page-35-0"></span>For a detailed description of the primary-elect feature, see *Veritas Volume Replicator Administrator's Guide*.

# Generic VVR setup in a VCS environment

The following illustration shows how VVR replicates in a VCS environment given a two-cluster environment.

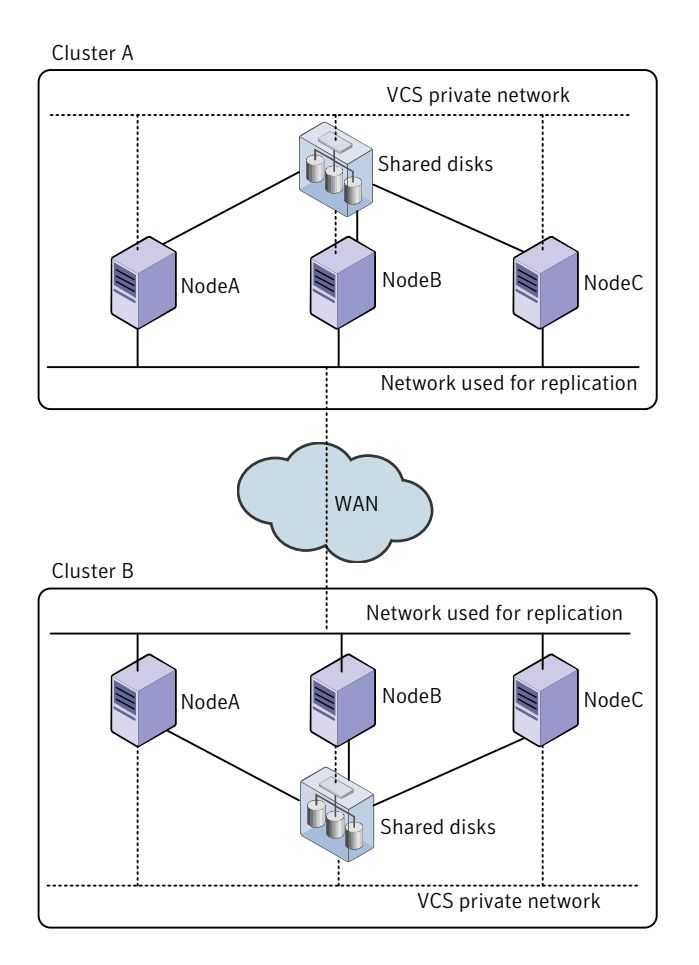
# Example VVR configuration in a VCS environment

<span id="page-36-0"></span>In the following example, two clusters reside at separate sites. VVR uses a WAN to replicate data between the sites.

The first cluster (Seattle) is in Seattle. The Seattle cluster consists of two nodes: seattle1 and seattle2. The second cluster is in London and is named London.The London cluster also consists of two nodes: london1 and london2. The nodes located in the cluster Seattle contain the Primary RVG. The nodes located in the cluster London contain the Secondary RVG. Note that the following illustration shows the names of the VVR components used by the RVG agent.

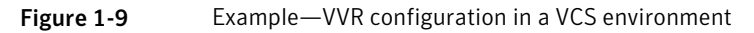

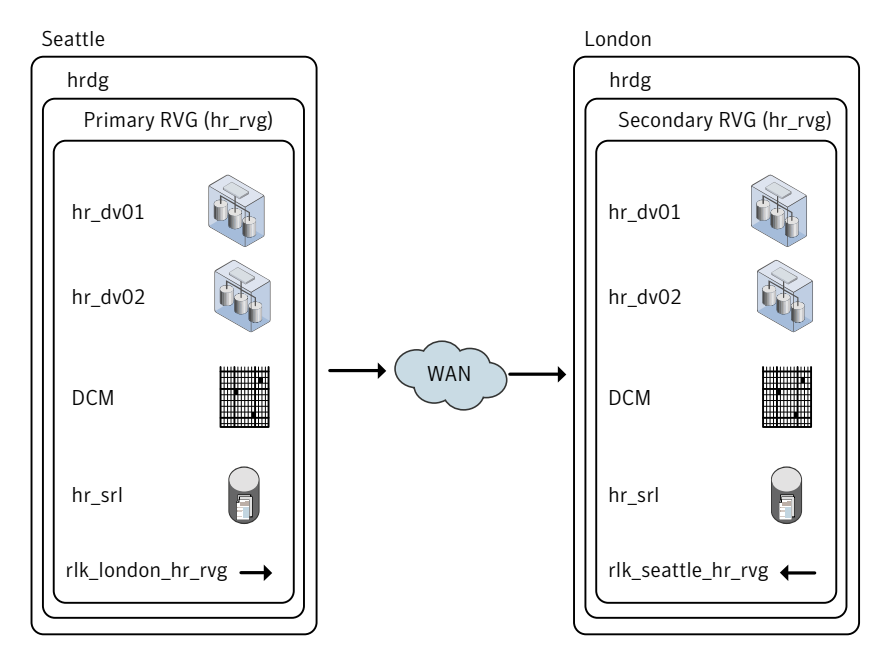

Overview of the VCS agents for VVR Example VVR configuration in a VCS environment 38

# Chapter

# Configuring the agents for high availability

This chapter includes the following topics:

- [Requirements](#page-38-0) for configuring VVR in a VCS environment
- Example [configuration](#page-40-0) for a failover application
- Example [configuration](#page-41-0) for a parallel application
- Example–setting up VVR in a VCS environment
- Configuring the agents for a bunker replication [configuration](#page-57-0)
- <span id="page-38-0"></span>Configuring and using the [primary-elect](#page-62-0) feature
- [Administering](#page-69-0) the service groups

# Requirements for configuring VVR in a VCS environment

The requirements for configuring VVR in a VCS environment are as follows:

- Follow the best practices for setting up replication with VVR. For information about setting up replication, refer to the *Veritas Volume Replicator Administrator's Guide*.
- Each node that is part of a particular service group involved in replication must use the same port number for replication. You may need to change this number on some nodes before configuring VVR.
- If a node has more than one network interface card on the same physical network being used for replication, each network interface card must have a

different MAC address. This is true for all the nodes at the Primary and Secondary sites.

■ This requirement is specific to the RVG Agent. VCS requires the noautoimport attribute of the disk group to be set. Refer to the *Veritas Cluster Server Bundled Agents Reference Guide* for more information about setting the noautoimport attribute.

# Best practices for setting up the agents

The following list gives the best practices for setting up the agents:

- Only one DiskGroup and one RVG resource must be present in a service group.
- If a disk group is configured as a DiskGroup resource, then all the RVGs in this disk group must be configured as RVG resources. If a disk group is configured as a CVMVolDG resource, then all the RVGs must be configured as RVGShared resources.
- When configuring failover applications, use the RVG and RVGPrimary agents.
- When configuring parallel applications, use the RVGShared, RVGSharedPri, and RVGLogowner agents. If the configuration has multiple RVGLogowner resources, we recommend that you alternate the order of hosts in the AutoStartList attributes for the service groups containing the RVGLogowner resources. VCS then brings online the RVGLogowner resources on different nodes in the cluster, which facilitates load-balancing. For example, the first service group containing an RVGLogowner resource would appear as:

AutoStartList = { seattle1, seattle2 }

whereas the next service group would have:

AutoStartList = { seattle2, seattle1 } and so on.

- Do not configure the RVGS hared resource in the cvm group. Configure the RVGShared resource in a separate group which contains the RVGShared resource and the CVMVolDg resource.
- In a global clustering environment, you must also use the ClusterList attribute. ClusterList = { gco\_primclus=1, gco\_secclus=2 }
- If a volume set is fully associated to an RVG, that is, if all its component volumes are associated to the RVG, you can add the volume set to the agent configuration in the same way that a volume is added. Specify the volume set in the Mount resource instead of the component volume names. See ["Example—setting](#page-43-0) up VVR in a VCS environment" on page 44.

Note: The agents do not support mounting a volume set that is partially associated to an RVG, that is, if one or more of its component volumes are not associated to the RVG.

<span id="page-40-0"></span>For more information about using volume sets in an RVG, refer to the *Veritas Volume Replicator Administrator's Guide*.

# Example configuration for a failover application

In the following example, a failover application that uses an RVG is made highly available across two clusters. The application service group contains the following resources: application, Mount, NIC, IP, and RVGPrimary. The replication group contains the RVG, IP, NIC, and DiskGroup resources. The application group has an online local hard dependency on the replication group.

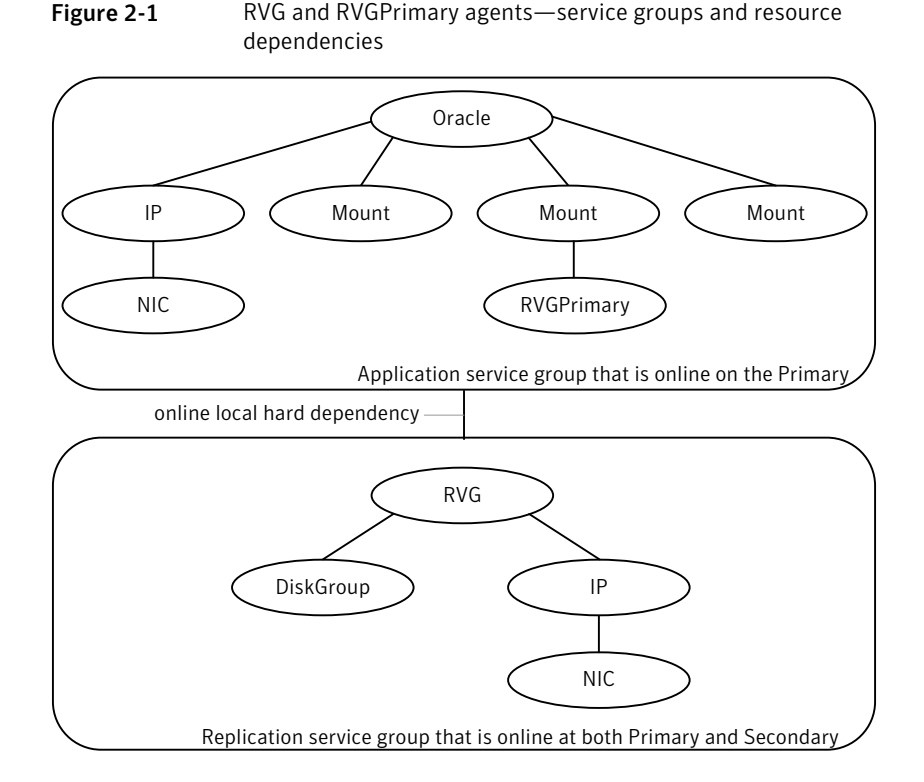

# Example configuration for a parallel application

<span id="page-41-0"></span>In the following example, a parallel application that uses an RVG is made highly available across two clusters. The Oracle service group is the application group and contains the CFSMount resource. The Logowner service group is a failover group, which manages the logowner. The service group RVGShared manages the RVG used by the application.The Oracle and CVM groups are configured as parallel groups.

The service groups Logowner and Oracle are dependent on the service group RVGShared. The RVGShared manages the RVG in a shared environment; therefore, it is dependent on the cvm service group.

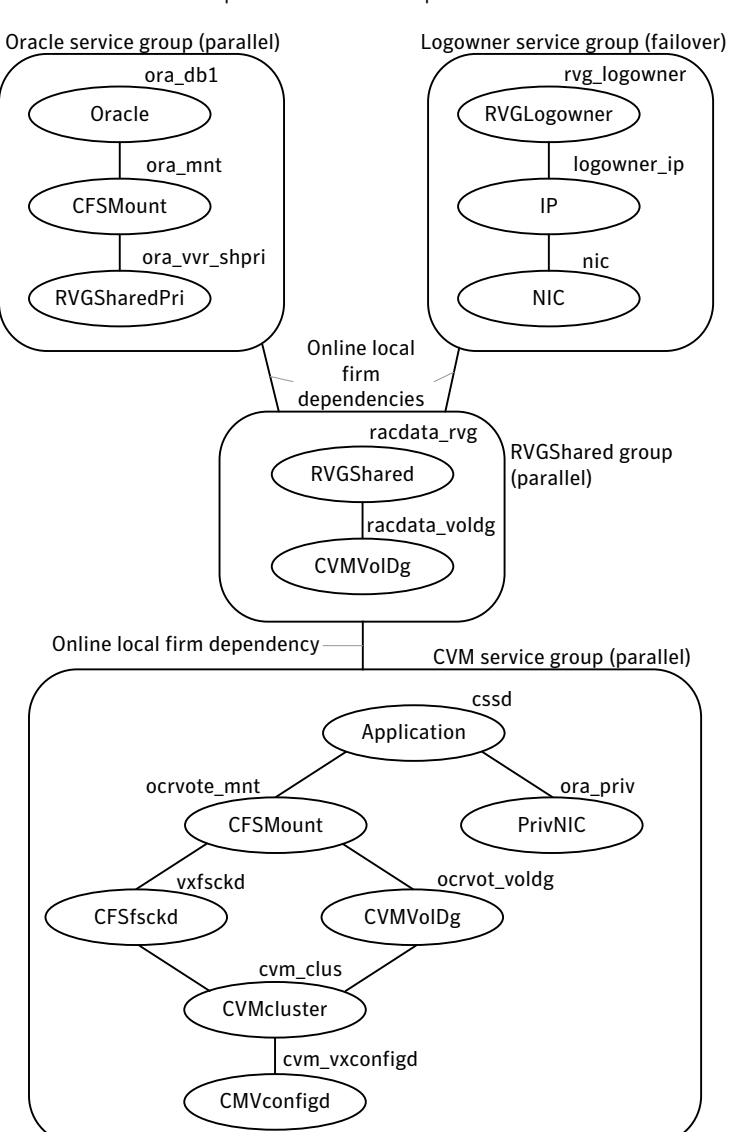

Figure 2-2 RVGShared, RVGLogowner, and RVGSharedPri agents-Service Groups and Resource Dependencies

The following diagram shows the service group dependencies for a sample FireDrill service group.

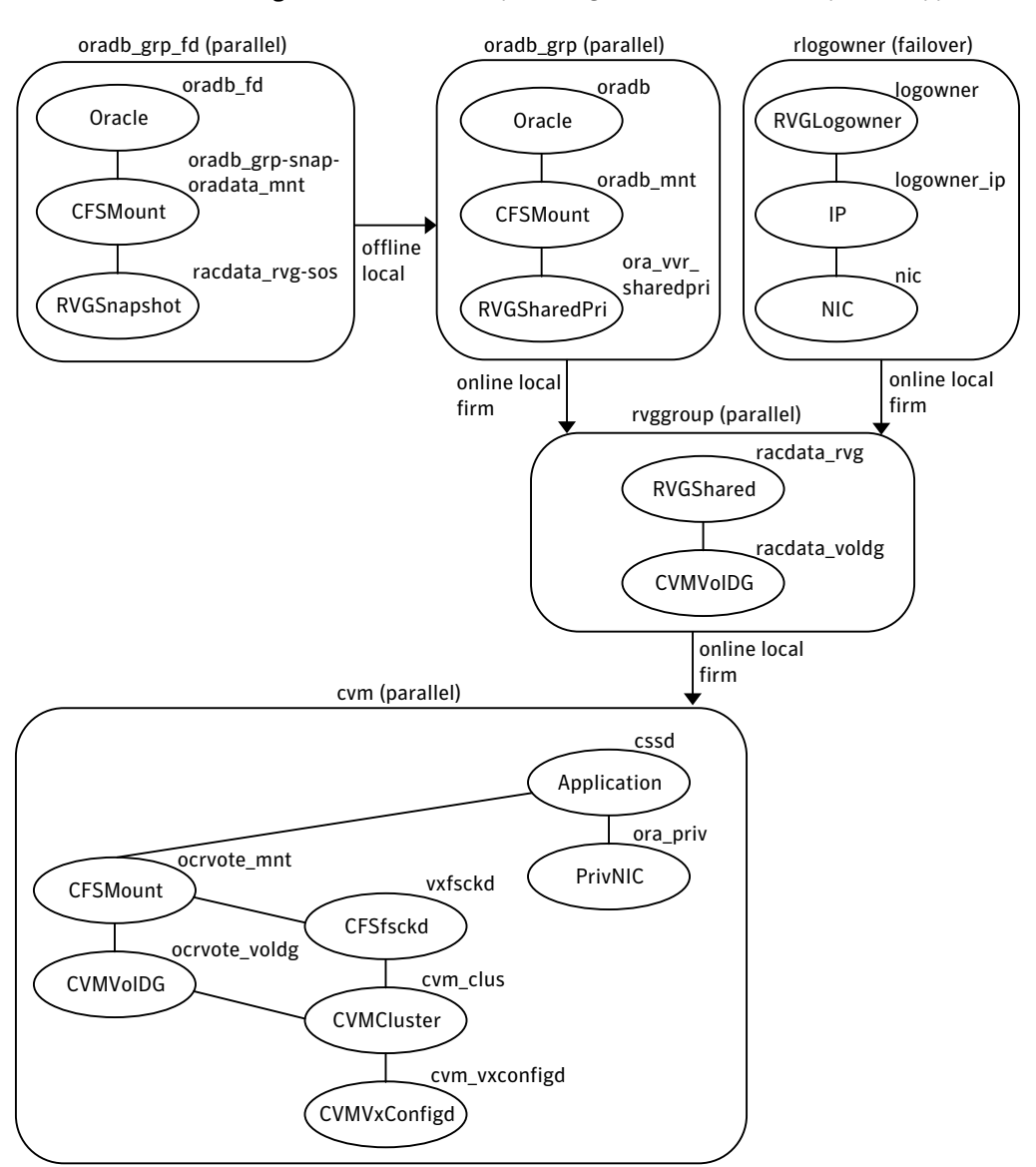

Figure 2-3 Example configuration of FireDrill for parallel application

# Example—setting up VVR in a VCS environment

<span id="page-43-0"></span>Configuring VVR with VCS requires the completion of several tasks, each of which must be performed in the following order:

- See "Setting up the VVR [configuration"](#page-44-0) on page 45.
- See "Verifying the VVR [replication](#page-47-0) state" on page 48.
- See "Configuring the agents for failover [applications"](#page-47-1) on page 48.
- See "Configuring the agents for parallel [applications"](#page-55-0) on page 56.

Before setting up the VVR configuration, verify whether all the nodes in the cluster that have VVR installed use the same port number for replication. To verify and change the port numbers, use the vrport command.Ifthe port number is the same on all nodes, add the VVR agents to the VCS configuration.

<span id="page-44-0"></span>For instructions on using the vrport command, see the *VeritasVolume Replicator Administrator's Guide*.

# Setting up the VVR configuration

This section shows how to set up a sample VVR configuration. The VVR configuration in this example applies to the RVG Agent.

It uses the names that are used in the sample configuration file of the RVG agent. The procedure to configure VVR is the same for all the VVR agents. Use the sample configuration files located in /etc/VRTSvcs/conf/sample\_vvr directory to configure the other agents.

For more information on configuring VVR, refer to the *Veritas Volume Replicator Administrator's Guide*

The example uses the names listed in the following table.

Name of Cluster: Seattle

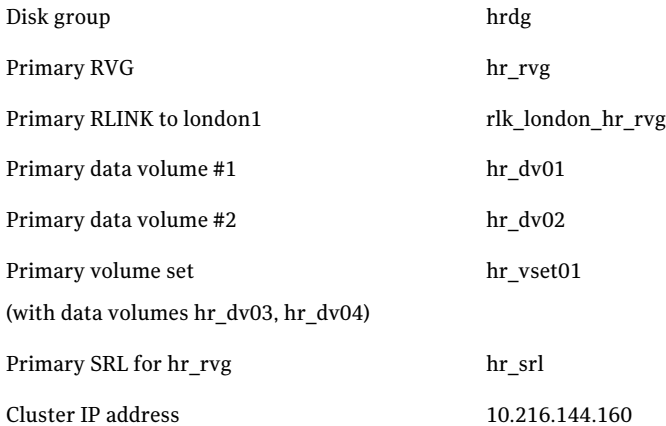

#### Name of Cluster: London

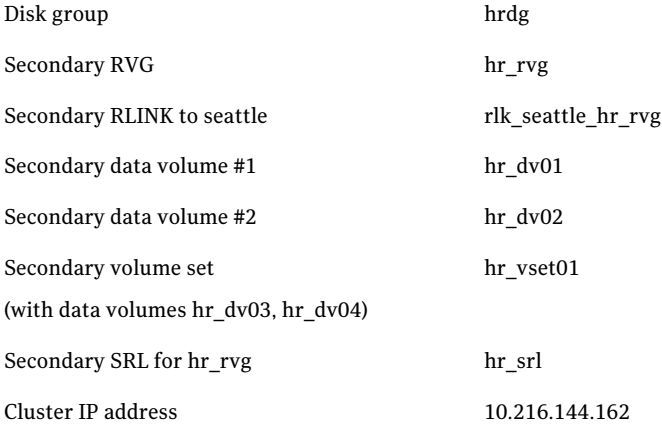

In this example, each of the hosts (seattle1 and london1) has a disk group named hrdg with enough free space to create the VVR objects.

Set up the VVR configuration on seattle1 and london1 to include the objects used in the sample configuration files, main.cf.seattle and main.cf.london, located in the /etc/VRTSvcs/conf/sample\_vvr/RVG directory.

See "Example VVR configuration in a VCS [environment"](#page-36-0) on page 37.

#### To set up the VVR configuration

- 1 On london1:
	- Create the Secondary data volumes.
		- # vxassist -g hrdg make hr\_dv01 100M \ layout=mirror logtype=dcm mirror=2 # vxassist -g hrdg make hr\_dv02 100M \ layout=mirror logtype=dcm mirror=2
	- Create the data volumes for the volume set on the Secondary and create the volume set.

```
# vxassist -g hrdg make hr_dv03 100M \
   layout=mirror logtype=dcm mirror=2
# vxassist -g hrdg make hr_dv04 100M \
   layout=mirror logtype=dcm mirror=2
# vxmake -g hrdg vset hr_vset01 \
   appvols=hr_dv03,hr_dv04
```
#### ■ Create the Secondary SRL.

# vxassist -g hrdg make hr\_srl 200M mirror=2

#### 2 On seattle1:

■ Create the Primary data volumes.

```
# vxassist -g hrdg make hr_dv01 100M \
   layout=mirror logtype=dcm mirror=2
# vxassist -g hrdg make hr_dv02 100M \
   layout=mirror logtype=dcm mirror=2
```
■ Create the data volumes for the volume set on the Primary and create the volume set.

```
# vxassist -g hrdg make hr_dv03 100M \
   layout=mirror logtype=dcm mirror=2
# vxassist -g hrdg make hr_dv04 100M \
   layout=mirror logtype=dcm mirror=2
# vxmake -g hrdg vset hr_vset01 \
   appvols=hr_dv03,hr_dv04
```
■ Create the Primary SRL.

# vxassist -g hrdg make hr\_srl 200M mirror=2

■ Create the Primary RVG.

```
# vradmin -g hrdg createpri hr_rvg \
   hr_dv01,hr_dv02,hr_vset01 hr_srl
```
- **■** Uncomment the plus symbol from /etc/vx/vras/.rdg file from the nodes in the secondary site.
- Determine the virtual IP address to be used for replication, and then verify that the device interface for this IP is plumbed. If the device interface for this IP is not plumbed, then plumb the device. Get the IP up using the OS-specific command. This IP address that is to be used for replication must be configured as the IP resource for this RVG service group.
- Create the Secondary RVG.

```
# vradmin -g hrdg addsec hr rvg 10.216.144.160 \
   10.216.144.162 prlink=rlk london hr rvg \
   srlink=rlk_seattle_hr_rvg
```
Note: The RLINKs must point to the virtual IP address for failovers to succeed. The virtual IP address 10.216.144.160 must be able to ping virtual IP address 10.216.144.162 and vice versa. IPv6 addresses are supported.

■ Start replication.

```
# vradmin -g hrdg -f startrep hr_rvg
```
- 3 Create the following directories on seattle1 and seattle2. These directories will be used as mount points for volumes hr\_dv01 and hr\_dv02 and the volume set hr\_vset01 on the seattle site.
	- # mkdir /hr\_mount01 # mkdir /hr\_mount02 # mkdir /hr\_mount03
- <span id="page-47-0"></span>4 On seattle1, create file systems on the volumes hr\_dv01 and hr\_dv02 and on the volume set hr\_vset01.

# Verifying the VVR replication state

Test the replication state between seattle1 and london1 to verify that VVR is configured correctly.

#### To verify the replication state

- 1 Type the following command on each node:
	- # vxprint -g hrdg hr\_rvg
- <span id="page-47-1"></span>2 In the output, verify the following:
	- State of the RVG is **ENABLED/ACTIVE**.
	- State of the RLINK is CONNECT/ACTIVE.

# Configuring the agents for failover applications

This section explains how to configure the VVR agents for failover applications.

See "Configuring the agents for parallel [applications"](#page-55-0) on page 56.

Configure the RVG agent and RVGPrimary agent either when VCS is stopped or running.

Sample configuration files, main.cf.seattle and main.cf.london, are located in the /etc/VRTSvcs/conf/sample\_vvr/RVG and

/etc/VRTSvcs/conf/sample\_vvr/RVGPrimary directories respectively, and can be used for reference.

Use one of the following procedures to add the RVG resource to the VCS configuration:

- See ["Configuring](#page-48-0) the agents when VCS is running" on page 49.
- <span id="page-48-0"></span>See ["Configuring](#page-54-0) the agents when VCS is stopped" on page 55.

### Configuring the agents when VCS is running

The example in this section explains how to configure the RVG and RVGPrimary agents when VCS is running.

See " Example [configuration](#page-40-0) for a failover application" on page 41.

Note: Use this example as a reference when creating or changing your resources and attributes.

To add the agent resources to your existing VCS configuration when VCS is running, perform the following procedures:

- Create the replication service group
- Create the application service group
- Create a dependency between the application service group and the replication service group
- Add an application service group and a replication service group to a composite service group for global failover

Perform the following steps on the client system seattle1 in the Primary cluster Seattle, and then repeat the steps (with minor changes as noted) on the client system london1 in Secondary cluster London:

#### To create the replication service group

- 1 Log in as root.
- 2 Set the VCS configuration mode to read/write by issuing the following command:

```
# haconf -makerw
```
3 Add the replication service group,  $VVRGrp$ , to the cluster. This group will contain all the storage and replication resources. Modify the attributes SystemList and AutoStartList of the service group to populate SystemList and AutoStartList:

```
# hagrp -add VVRGrp
# hagrp -modify VVRGrp SystemList seattle1 0 seattle2 1
# hagrp -modify VVRGrp AutoStartList seattle1 seattle2
```
On the Secondary cluster, replace seattle1 and seattle2 with london1 and london2

4 Add the DiskGroup resource  $Hr$  Dg to the service group VVRGrp and modify the attributes of the resource:

# hares -add Hr\_Dg DiskGroup VVRGrp # hares -modify Hr\_Dg DiskGroup hrdg

5 Add a NIC resource vyrnic to the service group  $VVRGrp$  and modify the attributes of the resource:

```
# hares -add vvrnic NIC VVRGrp
# hares -modify vvrnic Device eth3
```
6 Add the IP resource  $\forall$ vrip to the service group  $\forall$ VRGrp and modify the attributes of the resource:

# hares -add vvrip IP VVRGrp # hares -modify vvrip Device eth3 # hares -modify vvrip Address 192.168.40.20 # hares -modify vvrip NetMask "255.255.248.0"

On the Secondary cluster, use the appropriate IP for the Address. For example:

# hares -modify vvrip Address 192.168.40.21

7 Add the RVG resource Hr Rvg in the VVRGrp and modify the attributes of the resource.

```
# hares -add Hr_Rvg RVG VVRGrp
# hares -modify Hr_Rvg RVG hr_rvg
# hares -modify Hr_Rvg DiskGroup hrdg
```
8 Specify resource dependencies for the resources you added in the previous steps:

```
# hares -link Hr_Rvg vvrip
# hares -link Hr_Rvg Hr_Dg
# hares -link vvrip vvrnic
```
**9** Enable all resources in VVRGrp

# hagrp -enableresources VVRGrp

10 Save and close the VCS configuration

# haconf -dump -makero

Perform the following steps on the system seattle1 in the Primary cluster Seattle, and then repeat the steps (with minor changes as noted) on the system london1 in Secondary cluster London:

#### To create the application service group

- 1 Log in as root.
- 2 Set the VCS configuration mode to read/write by issuing the following command:

# haconf -makerw

3 Add a service group, ORAGrp, to the cluster Seattle. This group will contain all the application specific resources. Populate the attributes  $s_{\text{ystemList}}$ , AutoStartList and ClusterList of the service group.

```
# hagrp -add ORAGrp
# hagrp -modify ORAGrp SystemList seattle1 0 seattle2 1
# hagrp -modify ORAGrp AutoStartList seattle1 seattle2
# hagrp -modify ORAGrp ClusterList Seattle 0 London 1
```
On the Secondary , replace seattle1 and seattle2 with london1 and london2, as follows:

```
# hagrp -add ORAGrp
# hagrp -modify ORAGrp SystemList london1 0 london2 1
# hagrp -modify ORAGrp AutoStartList london1 london2
# hagrp -modify ORAGrp ClusterList Seattle 0 London 1
```
4 Add a NIC resource oranic to the service group  $\alpha_{\text{AGCD}}$  and modify the attributes of the resource:

```
# hares -add oranic NIC ORAGrp
# hares -modify oranic Device eth0
```
5 Add an IP resource  $\circ$ raip to the service group  $\circ$ RAGrp and modify the attributes of the resource:

```
# hares -add oraip IP ORAGrp
# hares -modify oraip Device eth0
# hares -modify oraip Address 192.168.40.1
# hares -modify oraip NetMask "255.255.248.0"
```
On the Secondary, modify the Address attribute for the IP resource appropriately.

6 Add the Mount resource  $Hx$  Mount01 to mount the volume  $hr$  dv01 in the RVG resource Hr\_Rvg:

```
# hares -add Hr_Mount01 Mount ORAGrp
# hares -modify Hr_Mount01 MountPoint /hr_mount01
# hares -modify Hr_Mount01 BlockDevice /dev/vx/dsk/Hr_Dg/hr_dv01
# hares -modify Hr_Mount01 FSType vxfs
# hares -modify Hr_Mount01 FsckOpt %-n
# hares -modify Hr_Mount01 MountOpt rw
```
**7** Add the Mount resource  $Hr_M$  Mount02 to mount the volume hr  $dv$ 02 in the RVG resource Hr\_Rvg:

```
# hares -add Hr_Mount02 Mount ORAGrp
# hares -modify Hr_Mount02 MountPoint /hr_mount02
# hares -modify Hr_Mount02 BlockDevice /dev/vx/dsk/Hr_Dg/hr_dv02
# hares -modify Hr_Mount02 FSType vxfs
# hares -modify Hr_Mount02 FsckOpt %-n
# hares -modify Hr_Mount02 MountOpt rw
```
#### 8 Add the Mount resource Hr\_Mount03 to mount the volume set hr\_vset01 in the RVG resource Hr\_Rvg:

- # hares -add Hr\_Mount03 Mount ORAGrp
- # hares -modify Hr\_Mount03 MountPoint /hr\_mount03
- # hares -modify Hr\_Mount03 BlockDevice /dev/vx/dsk/ Hr\_Dg/hr\_vset01
- # hares -modify Hr\_Mount03 FSType vxfs
- # hares -modify Hr Mount03 FsckOpt %-n
- # hares -modify Hr\_Mount03 MountOpt rw

#### 9 Add the Oracle resource Hr\_Oracle

```
# hares -add Hr_Oracle Oracle ORAGrp
```
- # hares -modify Hr\_Oracle Sid hr1
- # hares -modify Hr\_Oracle Owner oracle
- # hares -modify Hr Oracle Home "/hr mount01/OraHome1"
- # hares -modify Hr Oracle Pfile "inithr1.ora"
- # hares -modify Hr\_Oracle User dbtest
- # hares -modify Hr\_Oracle Pword dbtest
- # hares -modify Hr\_Oracle Table oratest
- # hares -modify Hr Oracle MonScript "./bin/Oracle/SqlTest.pl"
- # hares -modify Hr\_Oracle StartUpOpt STARTUP
- # hares -modify Hr\_Oracle ShutDownOpt IMMEDIATE
- # hares -modify Hr\_Oracle AutoEndBkup 1

#### 10 Add the Oracle listener resource LISTENER

- # hares -add LISTENER Netlsnr ORAGrp
- # hares -modify LISTENER Owner oracle
- # hares -modify LISTENER Home "/hr mount01/OraHome1"
- # hares -modify LISTENER Listener LISTENER
- # hares -modify LISTENER EnvFile "/oracle/.profile"
- # hares -modify LISTENER MonScript "./bin/Netlsnr/LsnrTest.pl"

#### 11 Add the RVGPrimary resource Hr\_RvgPri

- # hares -add Hr\_RvgPri RVGPrimary ORAGrp
- # hares -modify Hr\_RvgPri RvgResourceName Hr\_Rvg

12 Specify resource dependencies for the resources you added in the previous steps:

```
# hares -link LISTENER Hr_Oracle
# hares -link LISTENER oraip
# hares -link Hr_Oracle Hr_Mount01
# hares -link Hr_Oracle Hr_Mount02
# hares -link Hr_Mount01 rvg-pri
# hares -link Hr_Mount02 rvg-pri
# hares -link Hr_Mount03 rvg-pri
# hares -link oraip oranic
```
13 The application service group and the replication service group must both exist before doing this step. If you have not yet created the replication service group, do so now.

See ["Configuring](#page-48-0) the agents when VCS is running" on page 49.

After you have created the application service group and the replication service group, specify an online local hard group dependency between ORAGrp and VVRGrp.

# hagrp -link ORAGrp VVRGrp online local hard

- 14 Enable all resources in ORAGrp
	- # hagrp -enableresources ORAGrp
- 15 Save and close the VCS configuration

# haconf -dump -makero

16 Bring the service groups online, if not already online.

```
# hagrp -online VVRGrp -sys seattle1
# hagrp -online ORAGrp -sys seattle1
```
17 Verify that the service group  $ORAGrp$  is ONLINE on the system seattle1 by issuing the following command:

# hagrp -state ORAGrp

Refer to the /var/VRTSvcs/engine.log file to identify configuration errors and to take actions accordingly.

## <span id="page-54-0"></span>Configuring the agents when VCS is stopped

Perform the following steps to configure the RVG agent using the sample configuration file on the first node in the Primary cluster and Secondary cluster. In the example in this guide, seattle1 is the first Primary node and london1 is the first Secondary node.

#### To configure the agents when VCS is stopped

- 1 Log in as root.
- 2 Ensure that all changes to the existing configuration have been saved and that further changes are prevented while you modify main.cf:

If the VCS cluster is currently writeable, run the following command:

# haconf -dump -makero

If the VCS cluster is already read only, run the following command:

# haconf -dump

3 Do not edit the configuration files while VCS is started. The following command will stop the had daemon on all systems and leave resources available:

```
# hastop -all -force
```
4 Make a backup copy of the main.cf file:

```
# cd /etc/VRTSvcs/conf/config
# cp main.cf main.cf.orig
```
- 5 Edit the main.cf files for the Primary and Secondary clusters. The files main.cf.seattle and main.cf.london located in the /etc/VRTSvcs/conf/sample\_vvr/RVGPrimary directory can be used for reference for the primary cluster and the secondary cluster respectively.
- 6 Save and close the file.
- 7 Verify the syntax of the file /etc/VRTSvcs/conf/config/main.cf:

# hacf -verify /etc/VRTSvcs/conf/config

- 8 Start VCS on all systems in both clusters.
- 9 Administer the service groups.

See ["Administering](#page-69-0) the service groups" on page 70.

# Configuring the agents for parallel applications

<span id="page-55-0"></span>Use theRVGShared,RVGSharedPri, and theRVGLogowner agents to manage and monitor RVGs used by parallel applications in a shared environment.

Note: Determine the node that is performing the most writes by running the vxstat command on each node for a suitable period of time; after you set up replication, specify this node as the logowner.

The prerequisites for configuring the agents are as follows:

- You must have replication set up between the Primary and Secondary sites. For more information about replicating in a shared environment, see the *Veritas Volume Replicator Administrator's Guide*.
- The sites must be configured in a global cluster and the application service must be configured as a global service group. For more information about configuring global clusters, see the*VeritasCluster Server Administrator's Guide*.

Sample configuration files are located in the /etc/VRTSvcs/conf/sample\_rac/ directory and include CVR in the filename. These sample files are installed as part of the VRTSdbac package, and can be used as a guide when creating your configuration. You can configure agents from the command line or from the VCS Java and Web consoles.

See the *Veritas Cluster Server Administrator's Guide* for more information.

#### To modify the VCS configuration on the Primary cluster

- 1 Define two new service groups: A logowner group that includes the RVGLogowner resource, and an RVG group that includes the RVGShared resource replication objects.
- 2 In the logowner group, define IP and NIC resources, used by the RLINKs for the RVG, and the RVGLogowner resource, for which the RVG and its associated disk group are defined as attributes.
- 3 In the RVG service group, set up the RVGShared agent to monitor the RVG resource. Because it is shared, the RVG must be configured to depend on the CVMVolDg resource, which defines the shared disk group and its activation mode.

Define the RVGShared and CVMVolDg resources within a parallel service group so that the service group may be online at the same time on all cluster nodes.

4 Add the RVGSharedPri resource to the existing application service group and define the service group to be a global group.

See the *Veritas Cluster Server Administrator's Guide* for instructions on how to create global groups.

- 5 Move the CVMVolDg resource from the existing application service group to the newly created RVGShared service group.
- 6 Set the following service group dependencies:
	- The RVG logowner service group has an "online local firm" dependency on the service group containing the RVG.
	- The RVG service group has an "online local firm" dependency on the CVM service group.
	- The application service group has an "online local firm" dependency on the RVG service group.

#### To modify the VCS configuration on the Secondary cluster

- 1 Log on to a node in the secondary cluster as root.
- 2 Ensure that all changes to the existing configuration have been saved and that further changes are prevented while you modify main.cf:

If the VCS cluster is currently writeable, run the following command:

# haconf -dump -makero

If the VCS cluster is already read only, run the following command:

# haconf -dump

**3** Ensure VCS is not running while you edit main.cf by using the hastop command to stop the VCS engine on all systems and leave the resources available:

# hastop -all -force

4 Make a backup copy of the main.cf file:

```
# cd /etc/VRTSvcs/conf/config
# cp main.cf main.orig
```
- 5 Use vi or another text editor to edit the main.cf file, making the following changes:
	- Edit the CVM group on the secondary cluster. Use the CVM group on the primary as your guide.
- Add the logowner group and the RVG service groups.
- Add an application service group. Use the application service group on the primary cluster as a pattern for the service group on the secondary cluster.
- Since the service group is a global group, assign it the same name as the group on the primary cluster.
- Define the ClusterList and ClusterFailOverPolicy cluster attributes.
- Include the RVGSharedPri resource.
- 6 Save and close the main.cf file.
- 7 Verify the syntax of the file /etc/VRTSvcs/conf/config/main.cf:

# hacf -verify /etc/VRTSvcs/conf/config

<span id="page-57-0"></span>8 Start VCS on all systems in both clusters.

The application group should be online on both systems of the primary cluster.

The application service group should not be online on the secondary cluster, but the CVM, RVG logowner, and RVG groups should be online.

# Configuring the agents for a bunker replication configuration

This section describes how to set up the VCS agents for a bunker replication configuration, that is, an RDS that includes a bunker site. A bunker can be set up using the STORAGE protocol, or using IP.

<span id="page-57-1"></span>Refer to one of the following sections to configure the VCS agents:

- See "VCS [configuration](#page-57-1) for a bunker using the STORAGE protocol" on page 58.
- See "VCS [configuration](#page-60-0) for a bunker using IP" on page 61.

# VCS configuration for a bunker using the STORAGE protocol

When a bunker is set up using the STORAGE protocol, the disk group containing the bunker RVG is imported on the Primary node. If the Primary RVG is in a VCS cluster, the bunker RVG must remain online on the same node on which the Primary RVG is online.

In a shared disk group environment, the bunker RVG must be online on the logowner node.

This section describes how to configure the agents to automate the failover of the bunker RVG.

In a private disk group environment, the RVG resource handles the failover process. If the node on which the RVG resource is online fails, the RVG resource fails over to another node within the cluster. The RVG resource ensures that the bunker RVG also fails over, so that the bunker RVG continues to be on the same node with the Primary RVG.

In a shared disk group environment, the RVGLogowner agent handles the failover of the bunker RVG. If the logowner fails over, the bunker RVG must be deported from the original logowner node and imported on the new logowner node.

To set up automated failover of the bunker RVG, specify the bunker RVG, the bunker disk group, and the bunker node using the following attributes ofthe RVG resource in the application service group or the RVGLogowner agent:

Attribute Description StorageDG The name of the bunker disk group. StorageRVG The name of the bunker RVG. Hostid of the bunker node or, if the bunker is clustered, a space-separated list of the hostids of each node in the bunker cluster. StorageHostIds

Table 2-1 Attributes for configuring bunker failover

The bunker failover attributes described in this section are the only specific attributes that differ for an RDS containing a bunker. The rest of the configuration for the VCSAgent is the same as for any other RDS.

See ["Example—setting](#page-43-0) up VVR in a VCS environment" on page 44.

### Sample configuration files for VCS agents in a bunker replication environment

The following examples show sample configuration files when the bunker Secondary is connected to the Primary using the STORAGE protocol.

This example uses the following names:

- seattle: primary cluster node
- london: bunker node
- bdg : bunker disk group name
- brvg: bunker RVG name

#### Sample configuration file (failover application)

The following sample file shows the configuration for the VCS agent on the Primary. The RVG agent includes attributes for a STORAGE bunker, to enable the bunker diskgroup to failover together with the parent RVG.

In this example, the disk group on the Primary is not a shared disk group.

If the Secondary for the RDS has a bunker associated to it, the RVG agent on the Secondary similarly would include the StorageRVG, StorageDG, and StorageHostIds attributes.

```
group AppSG (
        ClusterList = { cluster london = 0 }
        SystemList = { seattle = 0, london = 1 }
        Authority = 1AutoStartList = { seattle }
        ClusterFailOverPolicy = Manual
        \lambdaRVG RVG-1 (
     RVG = vcsrvg
     DiskGroup = pdg
     Primary = true
     StorageRVG = brvg
     StorageDG = bdg
     StorageHostIds = "portland"
                     )
...
```
#### Sample configuration file (parallel application)

The following sample file shows the configuration for the VCS agent on the Primary. The RVGLogowner agent includes attributes for a STORAGE bunker, to enable the bunker diskgroup to failover together with the logowner. In this example, the disk group on the Primary is a shared disk group. If the Secondary for the RDS has a bunker associated to it, the RVGLogowner resource on the Secondary similarly would include the StorageRVG, StorageDG, and StorageHostIds attributes.

```
group RVGLogownerGrp (
        SystemList = { seattle = 0, london = 1 }
        AutoStartList = { seattle, london }
        \lambdaIP vvr_ip (
                Device = bge0
                Address = "192.168.3.13"
```

```
\lambdaNIC vvr_nic (
             Device = bge0
               \lambdaRVGLogowner vvr_rvglogowner (
  RVG = rvg
  DiskGroup = vvrdg
  StorageRVG = brvg
  StorageDG = bdg
  StorageHostIds = "portland"
  \lambdarequires group RVGSharedGrp online local firm
      vvr ip requires vvr nic
```
# VCS configuration for a bunker using IP

<span id="page-60-0"></span>The configuration for the VCS agents for a bunker over IP is the same as for any other Secondary.

To set up a bunker configuration

1 The Primary and Secondary configurations are the same as for any other RDS using VCS agents.

See ["Example—setting](#page-43-0) up VVR in a VCS environment" on page 44.

2 Add the bunker to the RDS with the vradmin addbunker command.

For a detailed procedure, see the *Veritas Volume Replicator Administrator's Guide*.

3 Configure the VCS agents on the secondary in the same way as the configuration for any other Secondary. There is no special configuration that needs to be done for a bunker over IP.

## How the RVGPrimary works in a bunker setup

Under normal operating conditions, the Primary cluster (VVRPRI) site replicates data to the bunker's Secondary (VVRSEC) site in the synchronous override mode. It replicates the data in the synchronous mode to ensure that it is up-to-date.

Figure 2-4 RLINKs among Primary, Secondary, and bunker hosts, where the arrows represent RLINKs between hosts

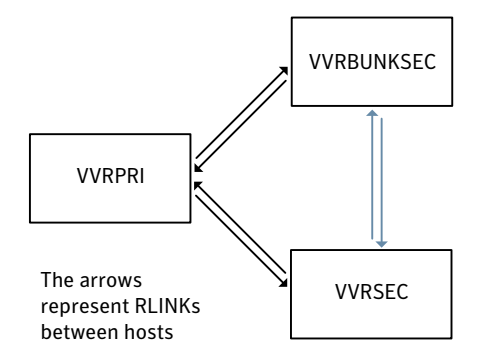

If a disaster occurs at the VVRPRI, the RVGPrimary agent on VVRSEC activates the Bunker node and starts replay from the Bunker Replicator Log to VVRSEC. During this replay, the agent converts the Bunker node to a Primary and the agent uses the data in the Replicator Log to bring the Secondary up-to-date.

When the replay completes or the BunkerSyncTimeOut attribute's timeout limit has elapsed, the Secondary takes over the Primary's role and deactivates the Bunker node.

For a Storage Bunker configuration, if a disaster occurs at the Primary then the RVGPrimary agent comes online on the secondary node VVRSEC. The agent first imports the disk group on the Bunker node and then it activates the Bunker node to start replay to the Secondary.

When the original Primary becomes available, you can migrate the Primary role back to the original site. If you had performed the takeover with auto failback then you have enabled failback logging at takeover.

If the original Primary becomes available again, the agent converts it to the Secondary. The new Primary writes to the original Primary to bring it up-to-date. After a successful migration or takeover, the agent tries to start the replication to the Bunker if any bunker sites are associated with the new Primary. If this operation fails, an VCS logs an error message in its engine log. After you review the error message, you can then start the replication to bunker outside of VCS.

### About bunker SRL overflow

The bunker replay does not occur if the bunker SRL has overflowed or the bunker SRL is not in useful state. In the case of an overflowed bunker or one that is in a useless state, the RVGPrimary agent logs an error message while attempting to initiate the bunker replay and then faults the resource. Since the bunker replay cannot happen in this situation, Symantec recommends that you set the

BunkerSyncTimeOut value to 0. A value of 0 means that you do not choose to use the bunker replay and that the online operation can be completed successfully without bunker replay.

### About global clustering with bunker replay

When the value ofthe ClusterFailoverPolicy attribute is Auto and the Application service group is configured on some nodes of the primary cluster, global clustering immediately detects any system fault at the primary site and fails over the Application service group to the remote site. VVR might take longer to detect the fault at the primary site and to complete its configuration changes to reflect the fault. To ensure that global clustering successfully initiates a bunker replay, Symantec recommends that you set the value of the OnlineRetryLimit attribute to a non-zero value for the RVGPrimary resource when the primary site has a bunker configured.

# Configuring and using the primary-elect feature

<span id="page-62-0"></span>VCS global clustering monitors and manages the replication jobs and clusters at each site. In the event of a site outage, global clustering controls the shift of replication roles to the Secondary site, bring up the critical applications and redirects client traffic from one cluster to the other.

Before Release 5.1SP1, if there was a disaster at the Primary site or a network disruption, the applications were taken offline on the original Primary and failed over to the Secondary. When the original Primary returned or the network disruption was corrected, you had the following options:

- Manually resynchronize the original Primary with the data from the new Primary, once the original Primary comes back up. The applications are only active on the new Primary site.
- Automatically resynchronize the original Primary with the data from the new Primary, once the original Primary comes back up. The applications are only active on the new Primary site.

Beginning in Release 5.1SP1, you have a third option. Applications can be active on both the original Primary and Secondary sites. After the original Primary returns or the network disruption is corrected, you have the option of specifying which site is the Primary going forward. This option is called the primary-elect feature, and it is enabled through the VCS global clustering.

The key difference between the primary-elect feature and the other options is that if a network disruption occurs, applications continue to run on the Primary site and they are also failed over to the Secondary. This feature lets you maintain application availability on both sites while the network is down.

Note: You cannot use the primary-elect feature and the automated bunker replay feature in the same environment. If you set the AutoResync attribute to 2 (to enable the primary-elect feature), the value of the BunkerSyncTimeOut attribute must be 0 to disable the automated bunker replay feature. Similarly, if you setthe BunkerSyncTimeOut attribute to a non-zero value,the AutoResync attribute cannot be 2.

# Application availability in the case of a network disruption

The following diagrams illustrate the primary-elect feature. This feature is most useful in the case of the network disruption. It ensures application availability on both sites, even though the network is down.

In this example, the Primary site (seattle) is replicating data to the Secondary host (london) when a network disruption occurs. london has been identified as the Secondary for takeover.

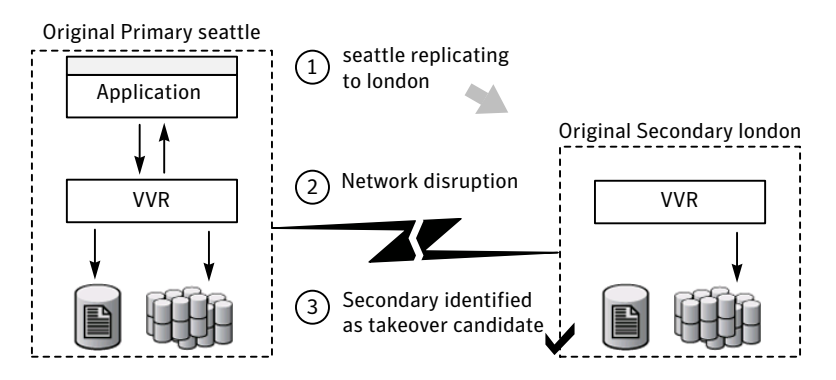

After the takeover, london becomes the new Primary. The applications come online on london.

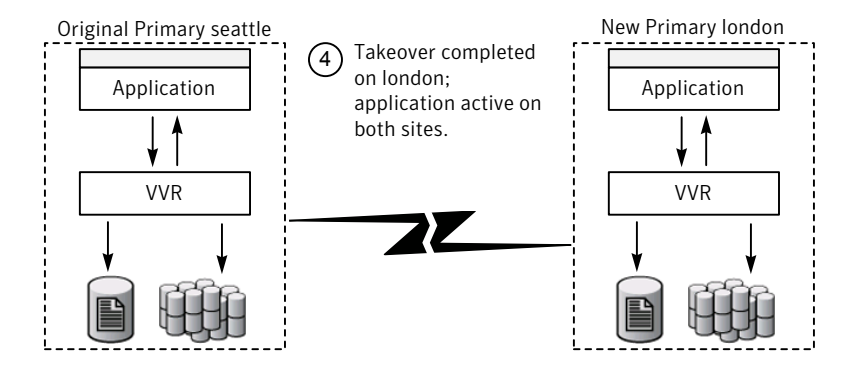

Because this event is a network disruption and not a site failure, the original Primary site, seattle, is still active. In the primary-elect feature, the applications on the original Primary site are not taken offline. Instead, application data is now being written to both sites, seattle and london.

Note: In the case of a Primary site failure, the applications are taken offline, even if you choose the primary-elect feature. However, this feature allows you to online the applications on the original Primary outside of VCS control.

When the network connection is restored, you can elect which of the two sites continues as the Primary. In this example the elected Primary is london and the elected Secondary is seattle.

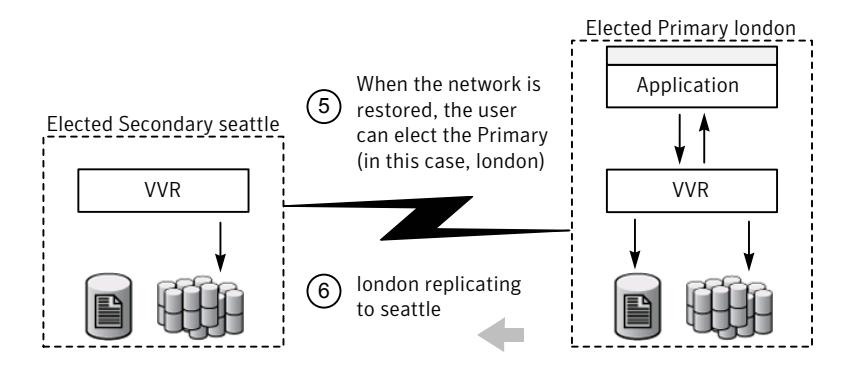

Any data that was written to the elected Secondary (seattle) during the network disruption is lost. Any data that was written to the elected Primary (london) is intact.

# Configuring VCS global clustering so you can choose the Primary site

#### To configure VCS global clustering so you can choose the Primary site

1 Make the configuration writable and set the value of the  $\text{Aut} \Omega$  attribute to 2 for the RVGPrimary resource.

```
# haconf makerw
# hares -modify RVGPrimary_resource AutoResync 2
```
- 2 Make sure that the BunkerSyncTimeout attribute of the RVGPrimary resource is setto 0 to disable the automated bunker replay feature. You cannot use the automated bunker replay feature and the primary-elect feature in the same environment.
- 3 Check the value and save the configuration.

```
# hares -value RVGPrimary_resource
```
# **haconf -dump**

# Choosing the Primary site after a site disaster or network disruption

After a site disaster or network disruption is resolved, you have the following options:

- Choose the original Primary site as the Primary site going forward.
- Choose the original Secondary site as the Primary site going forward.

This section shows the procedure for each option. In these examples, seattle is the Primary site and replicates data to the Secondary site london. When seattle goes down (or there is a network disruption), london takes over as the new Primary. After the problem is resolved and seattle is back up, you can elect which site (seattle or london) is the Primary going forward.

Note: Before you try these procedures, make sure that the AutoResync attribute value is set to 2 to enable the primary-elect feature.

### Example 1 – Choosing the original Primary as the Primary going forward

In the following example, the original Primary site, seattle, will be chosen as the Primary site going forward. london is the elected Secondary site.

#### To choose the original Primary site as the Primary site going forward

- 1 On the original Primary, bring the applications in the application service group online so that applications are active on both sites during the primary-elect phase. Bringing the applications online is performed outside of VCS control.
- 2 On the elected Secondary site, offline the applications in the application service group (*app\_grp*). In this example, london is the new Secondary site.

**hagrp -offline** *app\_grp* **-sys london**

If you have multiple application service groups, you must repeatthis step for each one.

3 On the elected Secondary, specify the original Primary site as the elected Primary site with the -actionargs argument of the hares -action command. In this example, seattle is the name of the global cluster that is associated with the elected Primary site, seattle.

```
hares -action RVGPrimary_resource \
ElectPrimary -actionargs seattle -sys london
```
4 Bring the service groups online that you took offline earlier.

Note: If the problem was caused by a network disruption, any application data that was written to london during the disruption is lost.

seattle is now the Primary site and london is the Secondary site. If necessary, bring the applications on seattle back online. seattle now replicates data to london.

### Example 2 – Choosing the original Secondary as the Primary going forward

In the following example, the original Secondary site, london, will be chosen as the Primary site going forward. seattle will be the elected Secondary site.

#### To choose the original Secondary site as the Primary site going forward

- 1 On the original Primary, bring the applications in the application service group online so that applications are active on both sites during the primary-elect phase. Bringing the applications online is performed outside of VCS control.
- 2 On the elected Secondary site, offline the applications in the application service group (*app\_grp*). In this example, seattle is the new Secondary site.

**hagrp -offline** *app\_grp* **-sys seattle**

If you have multiple application service groups, you must repeatthis step for each one.

3 On the elected Secondary, specify the original Secondary site as the elected Primary site with the -actionargs argument of the hares -action command. In this example, london is the name of the global cluster that is associated with the elected Primary site, london.

```
hares -action RVGPrimary_resource \
ElectPrimary -actionargs london -sys london
```
4 Bring the service groups online that you took offline earlier.

Note:Any updates made on the elected Secondary during the primary-elect phase will be lost.

london is now the Primary site and seattle is the Secondary site. If necessary, bring the applications on london back online. London now replicates data to seattle.

# Troubleshooting the primary-elect feature

You can troubleshoot the RVGPrimary agent's online agent function, or the VVR ElectPrimary command.

See ["Troubleshooting](#page-68-0) failures in the RVGPrimary online agent function" on page 69.

See " [Troubleshooting](#page-68-1) failures in VVR ElectPrimary command" on page 69.

### <span id="page-68-0"></span>Troubleshooting failures in the RVGPrimary online agent function

Use the following information to troubleshoot the online agent function for the primary-elect feature:

- Did not prepare the data volumes for space-optimized snapshot operations. Check the reason for the failure in the VCS engine log. Manually prepare all the data volumes inside the RVG using the vxsnap -g *dg* prepare *vol* command. Clear the application service group and bring it back online manually.
- Did not create space-optimized snapshots due to lack of space in the disk group, or any other reason.

Check the reason for the failure in the VCS engine log. Ascertain and fix the cause for the failure. For example, if you do not have enough disk storage, provision more space in the disk group. Clear the application service group and bring it back online manually. If the failure's cause cannot be determined, note the error message and the error code of the failing command in the VCS engine logs. Contact Symantec technical support for assistance.

- Did not set the value of the autogrow option to on for the cache objects. Check the reason for the failure in the VCS engine log. Manually set 'autogrow' to 'on' for all the cache objects in the RVG, use the vxcache -g *dg* set autogrow=on *cacheobject* command. Clear the application service group and bring it back online manually.
- **Did not convert the secondary RVG to a primary using the vxrvg**  $-E$   $-F$   $-r$ makeprimary *rvg* command.

<span id="page-68-1"></span>Check the reason for the failure in the VCS engine log. Ascertain the cause of the failure. Clear the application service group and bring it back online manually. If the cause of the failure cannot be determined, note the error message and the error code of the failing command from VCS engine logs. Contact Symantec technical support for assistance.

### Troubleshooting failures in VVR ElectPrimary command

Use the following information to troubleshoot failures in VVR ElectPrimary command:

■ Did not offline the RVG resource

Check the reason for the failure in the VCS engine log. Ascertain the cause of the failure. Try to manually offline the RVG using the  $\sqrt{\text{opt}/\text{NRTS}/\text{bin}/\text{hares}}$ -offline *RVG\_resource* -sys *system* command. Re-run the ElectPrimary command.

- Failure for the RVG resource to go offline in one minute Check the reason for the failure in the VCS engine log. Ascertain the cause of the failure. Ensure that the RVG resource goes offline using the /opt/VRTS/bin/hares -wait *RVG\_resource* State OFFLINE -sys *system* command. Re-run the ElectPrimary command. If the failure's cause cannot be determined, note the error message and the error code of the failing command in the VCS engine logs. Contact Symantec technical support for assistance.
- Did not restore the data volumes of the RVG from the space-optimized snapshots

Check the reason for the failure in the VCS engine log. Ascertain the cause of the failure. Re-run the ElectPrimary command. If the failure's cause cannot be determined, note the error message and the error code of the failing command in the VCS engine logs. Contact Symantec technical support for assistance.

<span id="page-69-0"></span>■ Did not destroy the space-optimized snapshots Check the reason for the failure in the VCS engine log. Ascertain the cause of the failure. Manually run the vxrvg -g *dg* -P *snap\_prefix* snapdestroy *rvg* command to destroy the space-optimized snapshots. The primary election is complete and you do not need to run the ElectPrimary command again. If the failure's cause cannot be determined, note the error message and the error code of the failing command in the VCS engine logs. Contact Symantec technical support for assistance.

# Administering the service groups

<span id="page-69-1"></span>This section explains how to administer a VCS service group for cluster Seattle from the command line. Note that you can also use the VCS Java and Web consoles to administer service groups.

#### To administer a VCS service group

- 1 Start the VCS engine on seattle1:
	- # hastart
- 2 Verify that all the service groups that contain RVG resource type are brought online:
	- # hagrp -display

3 Take the service group offline and verify that all resources are stopped:

```
# hagrp -offline hr_grp -sys seattle1
# hagrp -display
```
4 Bring the service group online again and verify that all resources are available:

```
# hagrp -online hr_grp -sys seattle1
# hagrp -display
```
5 Start the VCS engine on seattle2:

# hastart

<span id="page-70-0"></span>6 Switch the VVR service group to seattle2:

# hagrp -switch hr\_grp -to seattle2

7 Verify that all the service groups that contain RVG resource type are brought online on seattle2:

# hagrp -display

- 8 Repeat step [1](#page-69-1) through step [7](#page-70-0) for the cluster London.
- 9 If required, check the following log files on any system for the status or any errors:

/var/VRTSvcs/log/engine\_A.log /var/VRTSvcs/log/RVG\_A.log

Configuring the agents for high availability Administering the service groups 72
## **Appendix**

# Sample main.cf files

<span id="page-72-0"></span>This appendix includes the following topics:

■ Globally [clustered](#page-72-0) VCS and VVR main.cf

### Globally clustered VCS and VVR main.cf

The following main.cf file applies to a globally clustered VCS and VVR configuration. It is common for the the elect-primary feature and for use with bunker with the global cluster options with VVR.

```
include "OracleASMTypes.cf"
include "types.cf"
include "Db2udbTypes.cf"
include "OracleTypes.cf"
include "SybaseTypes.cf"
cluster gco2 (
        UserNames = { admin = dqrJqlQnrMrrPzrLqo }
        ClusterAddress = "10.182.44.221"
        Administrators = { admin }
        )
remotecluster gco1 (
        ClusterAddress = "10.182.71.20"
        )
heartbeat Icmp (
        ClusterList = { gco1 }
        StopTimeout @gco1 = 60
        AYATimeout @gco1 = 300
        AYARetryLimit = 1
```

```
Arguments @gco1 = { "10.182.71.20" }
              \lambdasystem msdn15 (
              \lambdasystem msdn16 (
              )
group ClusterService (
              SystemList = {msdn15 = 0, msdn16 = 1 }
              AutoStartList = {s msdn15, msdn16 }OnlineRetryLimit = 3
              OnlineRetryInterval = 120
              \lambdaApplication wac (
                             StartProgram = "/opt/VRTSvcs/bin/wacstart"
                             StopProgram = "/opt/VRTSvcs/bin/wacstop"
                            MonitorProcesses = { "/opt/VRTSvcs/bin/wac" }
                             RestartLimit = 3\lambdaIP webip (
                            Device = nge0
                            Address = "10.182.44.221"
                             NetMask = "255.255.240.0"
                             \lambdaNIC csgnic (
                             Device = nge0
                             \lambdawac requires webip
              webip requires csgnic
              // resource dependency tree
              //
              // group ClusterService
              \frac{1}{2} \frac{1}{2} \frac{1}{2} \frac{1}{2} \frac{1}{2} \frac{1}{2} \frac{1}{2} \frac{1}{2} \frac{1}{2} \frac{1}{2} \frac{1}{2} \frac{1}{2} \frac{1}{2} \frac{1}{2} \frac{1}{2} \frac{1}{2} \frac{1}{2} \frac{1}{2} \frac{1}{2} \frac{1}{2} \frac{1}{2} \frac{1}{2} // Application wac
              \frac{1}{2} \frac{1}{2} \frac{1}{2} \frac{1}{2} \frac{1}{2} \frac{1}{2} \frac{1}{2} \frac{1}{2} \frac{1}{2} \frac{1}{2} \frac{1}{2} \frac{1}{2} \frac{1}{2} \frac{1}{2} \frac{1}{2} \frac{1}{2} \frac{1}{2} \frac{1}{2} \frac{1}{2} \frac{1}{2} \frac{1}{2} \frac{1}{2}
```

```
// IP webip
                 \frac{1}{2} \frac{1}{2} \frac{1}{2} \frac{1}{2} \frac{1}{2} \frac{1}{2} \frac{1}{2} \frac{1}{2} \frac{1}{2} \frac{1}{2} \frac{1}{2} \frac{1}{2} \frac{1}{2} \frac{1}{2} \frac{1}{2} \frac{1}{2} \frac{1}{2} \frac{1}{2} \frac{1}{2} \frac{1}{2} \frac{1}{2} \frac{1}{2} // NIC csgnic
                 // }
                 // }
                 \frac{1}{2} }
group VVRGrp (
                 SystemList = {msdn15 = 0, msdn16 = 1 }
                 AutoStartList = {s msdn15, msdn16 }
                 )
                 DiskGroup Hr_Dg (
                                   DiskGroup = dg1
                                   \lambdaIP vvrip (
                                 Device = nge0
                                  Address = "10.182.44.220"
                                   NetMask = "255.255.240.0"
                                   \lambdaNIC vvrnic (
                                   Device = nge0
                                   )
                 RVG Hr_Rvg (
                                RVG = rvg1
                                  DiskGroup = dg1
                                   )
                 Hr Rvg requires Hr Dg
                 Hr Rvg requires vvrip
                 vvrip requires vvrnic
                 // resource dependency tree
                 //
                 // group VVRGrp
                 \frac{1}{2} \frac{1}{2} \frac{1}{2} \frac{1}{2} \frac{1}{2} \frac{1}{2} \frac{1}{2} \frac{1}{2} \frac{1}{2} \frac{1}{2} \frac{1}{2} \frac{1}{2} \frac{1}{2} \frac{1}{2} \frac{1}{2} \frac{1}{2} \frac{1}{2} \frac{1}{2} \frac{1}{2} \frac{1}{2} \frac{1}{2} \frac{1}{2} // RVG Hr_Rvg
                 \frac{1}{2} \frac{1}{2} \frac{1}{2} \frac{1}{2} \frac{1}{2} \frac{1}{2} \frac{1}{2} \frac{1}{2} \frac{1}{2} \frac{1}{2} \frac{1}{2} \frac{1}{2} \frac{1}{2} \frac{1}{2} \frac{1}{2} \frac{1}{2} \frac{1}{2} \frac{1}{2} \frac{1}{2} \frac{1}{2} \frac{1}{2} \frac{1}{2}
```
76 | Sample main.cf files Globally clustered VCS and VVR main.cf

```
// IP vvrip
                \frac{1}{2} \frac{1}{2} \frac{1}{2} \frac{1}{2} \frac{1}{2} \frac{1}{2} \frac{1}{2} \frac{1}{2} \frac{1}{2} \frac{1}{2} \frac{1}{2} \frac{1}{2} \frac{1}{2} \frac{1}{2} \frac{1}{2} \frac{1}{2} \frac{1}{2} \frac{1}{2} \frac{1}{2} \frac{1}{2} \frac{1}{2} \frac{1}{2} // NIC vvrnic
                \frac{1}{2} \frac{1}{2} \frac{1}{2}// }
               \frac{1}{2} }
group app_rep (
               SystemList = {msdn16 = 0, msdn15 = 1 }
               ClusterList = \{ qcol = 1, qco2 = 0 \}AutoStartList = {sdn16, msdn15 }
               ClusterFailOverPolicy = Auto
                \lambdaFileOnOff test-res (
                               PathName = "/var/tmp/test"
                                \lambdaRVGPrimary rvg_prim_res (
                               RvgResourceName = Hr_Rvg
                               AutoResync = 1
                               )
               requires group VVRGrp online local hard
               test-res requires rvg_prim_res
               // resource dependency tree
                //
                // group app_rep
                \frac{1}{2} \frac{1}{2} \frac{1}{2} \frac{1}{2} \frac{1}{2} \frac{1}{2} \frac{1}{2} \frac{1}{2} \frac{1}{2} \frac{1}{2} \frac{1}{2} \frac{1}{2} \frac{1}{2} \frac{1}{2} \frac{1}{2} \frac{1}{2} \frac{1}{2} \frac{1}{2} \frac{1}{2} \frac{1}{2} \frac{1}{2} \frac{1}{2} // FileOnOff test-res
                \frac{1}{2} \frac{1}{2} \frac{1}{2} \frac{1}{2} \frac{1}{2} \frac{1}{2} \frac{1}{2} \frac{1}{2} \frac{1}{2} \frac{1}{2} \frac{1}{2} \frac{1}{2} \frac{1}{2} \frac{1}{2} \frac{1}{2} \frac{1}{2} \frac{1}{2} \frac{1}{2} \frac{1}{2} \frac{1}{2} \frac{1}{2} \frac{1}{2} // RVGPrimary rvg_prim_res
                \frac{1}{2} \frac{1}{2} \frac{1}{2}\frac{1}{2} }
group app_rep_fd (
               SystemList = {msdn16 = 0, msdn15 = 1 }
               UserStrGlobal = "FD:app_rep"
```
// DiskGroup Hr\_Dg

```
AutoFailOver = 0
TypeDependencies = { IP, Mount, RVGSnapshot }
)
IP webip_fd (
             Device = nge0
             Address = "10.182.44.221"
             NetMask = "255.255.240.0"
             \lambdaRVGSnapshot Hr_Rvg-sos (
            RvgResourceName = Hr_Rvg
            CacheObj = cacheobj
             Prefix = snap
             \lambdarequires group VVRGrp online local firm
// resource dependency tree
//
// group app_rep_fd
\frac{1}{2} \frac{1}{2} \frac{1}{2} \frac{1}{2} \frac{1}{2} \frac{1}{2} \frac{1}{2} \frac{1}{2} \frac{1}{2} \frac{1}{2} \frac{1}{2} \frac{1}{2} \frac{1}{2} \frac{1}{2} \frac{1}{2} \frac{1}{2} \frac{1}{2} \frac{1}{2} \frac{1}{2} \frac{1}{2} \frac{1}{2} \frac{1}{2} // RVGSnapshot Hr_Rvg-sos
// IP webip_fd
\frac{1}{2} \frac{1}{2}
```
Sample main.cf files 78

Globally clustered VCS and VVR main.cf

## Index

#### **A**

agents. *See* individual agents. *See* RVG agent best practices for setting up [40](#page-39-0) configuring [48](#page-47-0) configuring when VCS is stopped [55](#page-54-0) list of VVR [9](#page-8-0) RVGLogowner. *See* RVGLogowner agent RVGPrimary. *See* RVGPrimary agent RVGShared. *See* RVGShared agent RVGSharedPri. *See* RVGSharedPri agent RVGSnapshot. *See* RVGSnapshot agent setting up best practices [40](#page-39-0) AutoResync attribute RVGPrimary agent [33](#page-32-0)

#### **B**

best practices setting up VVR agents [40](#page-39-0)

#### **C**

configuration setting up the VVR [45](#page-44-0) configuring RVG agent when VCS is started [49](#page-48-0) when VCS is stopped [55](#page-54-0) configuring VVR in VCS environment overview [35](#page-34-0) requirements [39](#page-38-0)

#### **D**

dependency graphs RVGLogowner agent [28](#page-27-0) RVGPrimary agent [14](#page-13-0) RVGShared agent [26](#page-25-0) RVGSharedPri agent [32](#page-31-0)

#### **E**

examples setting up VVR in a VCS environment [44](#page-43-0)

#### **F**

failover group RVGLogowner agent [28](#page-27-1) fast failback AutoResync attribute of RVGPrimary [33](#page-32-0) fast failback resynchronization RVGPrimary [13](#page-12-0) RVGSharedPri [32](#page-31-1) fire drill RVGSnaphot agent [22](#page-21-0)

#### **G**

generic VVR setup in a VCS environment [36](#page-35-0)

#### **H**

hybrid group about [34](#page-33-0)

#### **L**

list of agents for VVR [9](#page-8-0) logowner virtual IP requirement [28](#page-27-2)

#### **M**

migrating RVGPrimary [13](#page-12-0) RVGSharedPri [31](#page-30-0) Mount resource volume sets [40](#page-39-1)

#### **N**

noautoimport attribute RVG agent requirement [40](#page-39-2)

#### **O**

overview configuring VVR in a VCS environment [35](#page-34-0)

#### **P**

parallel group RVGShared agent [26](#page-25-1)

#### **R**

RDC about [34](#page-33-1) SystemZones attribute of RVG and RVG Primary agents [34](#page-33-2) Replicated Data Cluster. *See* RDC replication setting up [39](#page-38-0) replication state verifying [48](#page-47-1) requirements configuring VVR in VCS environment [39](#page-38-0) RVG agent configuring when VCS is started [49](#page-48-0) configuring when VCS is stopped [55](#page-54-0) described [10](#page-9-0) requirement noautoimport [40](#page-39-2) SystemZones attribute [34](#page-33-2) virtual IP requirement [47](#page-46-0) RVGLogowner agent configuring [56](#page-55-0) dependency graph [28](#page-27-0) described [28](#page-27-2) failover group [28](#page-27-1) RVGPrimary agent dependency graph [14](#page-13-0) described [13](#page-12-0) migrating [13](#page-12-0) SystemZones attribute [34](#page-33-2) takeover [13](#page-12-0) RVGShared agent configuring [56](#page-55-0) dependency graph [26](#page-25-0) described [25](#page-24-0) parallel group [26](#page-25-1) RVGSharedPri agent configuring [56](#page-55-0) dependency graph [32](#page-31-0) described [31](#page-30-1) migrating [31](#page-30-0) takeover [31](#page-30-0) RVGSnapshot agent described [22](#page-21-0) fire drill [22](#page-21-0)

#### **S**

sample configuration files to configure agent location [45](#page-44-0) setting noautoimport attribute [40](#page-39-2) setting up replication [39](#page-38-0) setting up the VVR configuration [45](#page-44-0) setting up VVR agents best practices [40](#page-39-0) snapshots using RVGSnapshot agent for [22](#page-21-0) state of replication [48](#page-47-1) SystemZones attribute of RVG and RVG Primary agents [34](#page-33-2)

#### **T**

takeover RVGPrimary [13](#page-12-0) RVGSharedPri [31](#page-30-0)

#### **V**

VCS configuring RVG agent with [49,](#page-48-0) [55](#page-54-0) VCS agents for VVR list [9](#page-8-0) VCS environment configuring VVR in [35](#page-34-0) example setting up VVR [44](#page-43-0) generic VVR setup [36](#page-35-0) requirements for configuring VVR [39](#page-38-0) setting up VVR virtual IP requirement [47](#page-46-0) verifying VVR replication state [48](#page-47-1) virtual IP requirement [47](#page-46-0) RVGLogowner agent requirement [28](#page-27-2) volume sets using agents with [40](#page-39-1) VVR agents configuring [48](#page-47-0) list of [9](#page-8-0) VVR configuration setting up [45](#page-44-0) VVR in a VCS environment configuring [35](#page-34-0)

VVR in a VCS environment *(continued)* requirements [39](#page-38-0) set up example [44](#page-43-0) virtual IP requirement for setting up [47](#page-46-0) VVR setup in a VCS environment [36](#page-35-0)